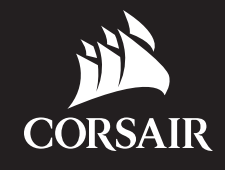

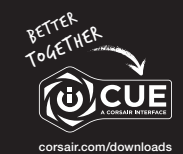

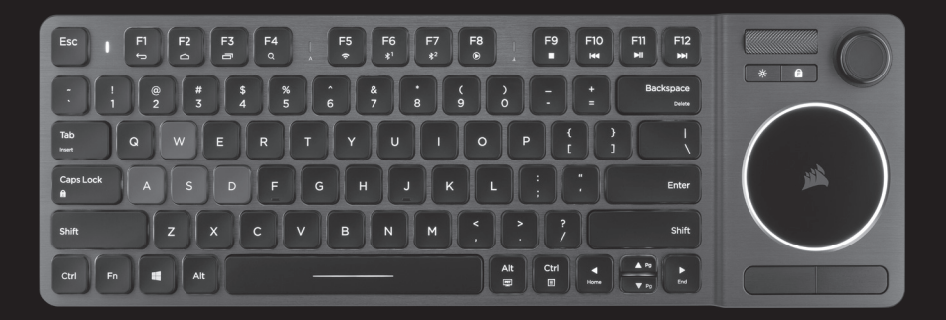

# K83 WIRELESS

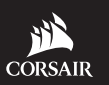

WEB: corsair.com PHONE: (888) 222-4346 SUPPORT: support.corsair.com

BLOG: corsair.com/blog FORUM: forum.corsair.com YOUTUBE: youtube.com/corsairhowto

© 2018 CORSAIR COMPONENTS, INC. All rights reserved. CORSAIR and the sails logo are registered trademarks in the United States and/or other countries. All other trademarks are the property of their respective owners. Product may vary slightly From those pictured. 49-001681 AB ENTERTAINMENT KEYBOARD

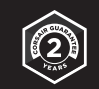

# K83 WIRELESS

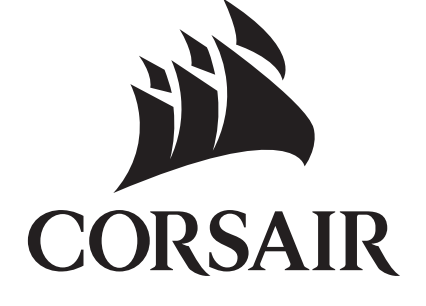

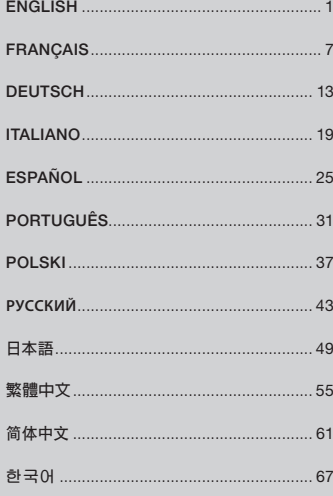

#### CONGRATULATIONS!

The K83 Wireless Entertainment Keyboard offers the latest in living room media control. Refined Ultra-fast 2.4GHz wireless is designed for gaming and other high-performance applications. aluminum design with white backlighting compliments any setup, while the integrated joystick and touchpad make navigating menus and playing games smooth and intuitive. Connect to your PC via ultra-fast 2.4GHz wireless, or to popular streaming media players and mobile devices via Bluetooth wireless. Combining stylish design with the latest in living room control, the K83 gives you a front row seat to your media.

Visit www.corsair.com/K83-FAQ for advanced functionality and device compatibility.

#### READ THIS FIRST – POWER AND CHARGING

The K83 must be fully charged before its first use. Connect the K83 to an available USB 2.0 or 3.0 port on your PC with the USB charging / data cable until the status LED turns solid green.

- > Connect the keyboard to a USB 3.0 or 3.1 (Type-A) port on a PC running iCUE for the fastest charging speed
- > The status LED indicator will change to signal battery status when the keyboard is turned on, charging, charged, or low on power
- > Reducing brightness, unplugging power when charged, and not leaving the battery discharged for long periods of time will help to maximize battery life\*

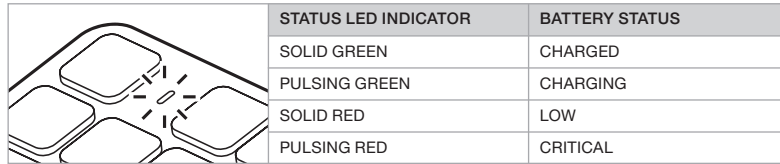

\*Rechargeable batteries have a limited life

#### USB WIRED MODE FOR WINDOWS®

While the K83 is connected to your PC and charging, it will automatically enter USB wired mode. You can switch to a wireless mode at any time.

#### $\overline{1}$  2  $\overline{2}$  2  $\overline{2}$  2 SETTING UP 2.4GHz WIRELESS FOR WINDOWS®

> Turn on the keyboard by pressing the power button

such as flash drives.

> Connect the USB wireless receiver to an available front panel USB 2.0 or 3.0 port on your PC

> The status LED indicator will turn solid white when connected

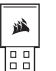

IMPORTANT: If the 2.4GHz connection isn't automatic, move the USB wireless receiver to a different front panel USB port and away from devices that may cause interference including other USB wireless adapters, wireless networking equipment, and USB storage devices

If reconnection is required, initiate USB wireless receiver pairing via the iCUE software settings menu and hold FN + F5 on the keyboard for 2 seconds.

#### SETTING UP *BLUETOOTH®* WIRELESS FOR WINDOWS® OR ANDROID™

Bluetooth wireless is great for typing, navigation, and media playback control.

> Initiate Bluetooth pairing mode on your Bluetooth 4.0 or higher enabled product

- > Hold FN + F6 on the keyboard until the status LED indicator rapidly blinks blue
- > Input the code from your Bluetooth product on the keyboard and press the Enter key

> The status LED indicator will turn solid blue when connected

The K83 has two Bluetooth keys (F6 and F7) allowing you to remember and easily switch between more than one Bluetooth host device.

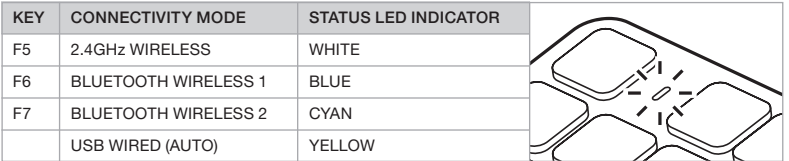

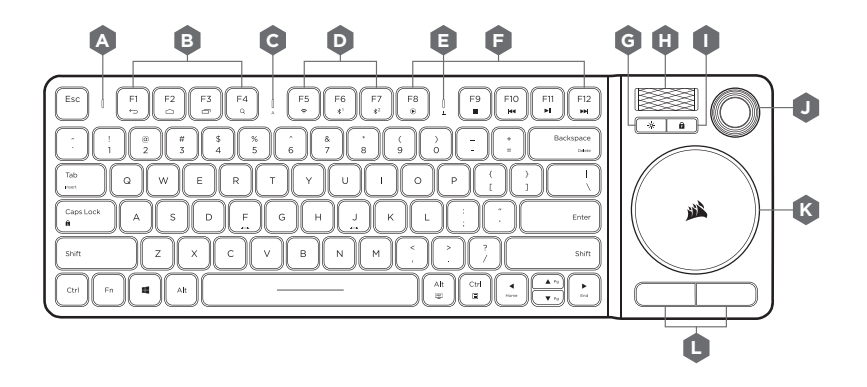

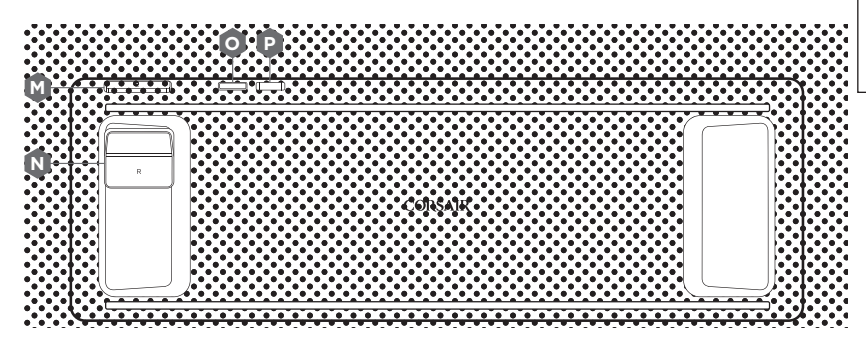

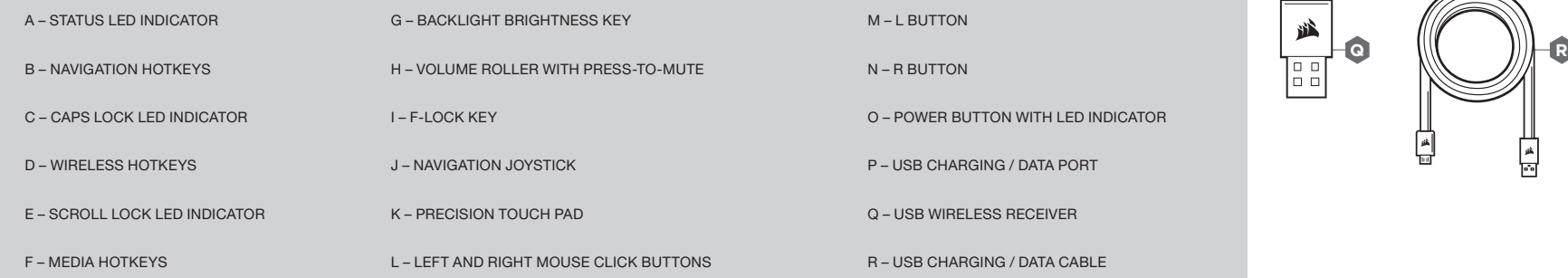

#### F-LOCK AND FUNCTIONS

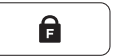

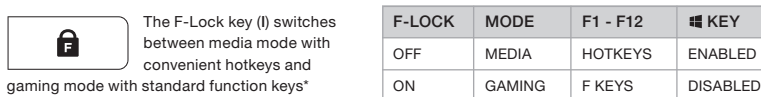

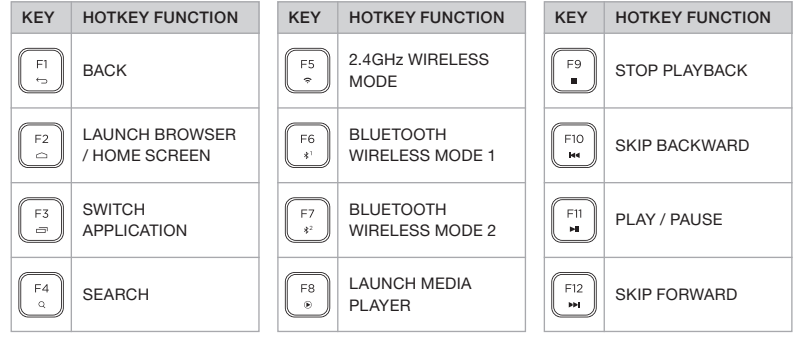

Hold the  $\|\cdot\|$  key to quickly access alternate key functions:

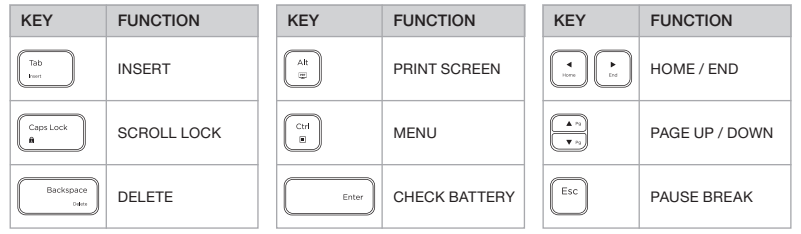

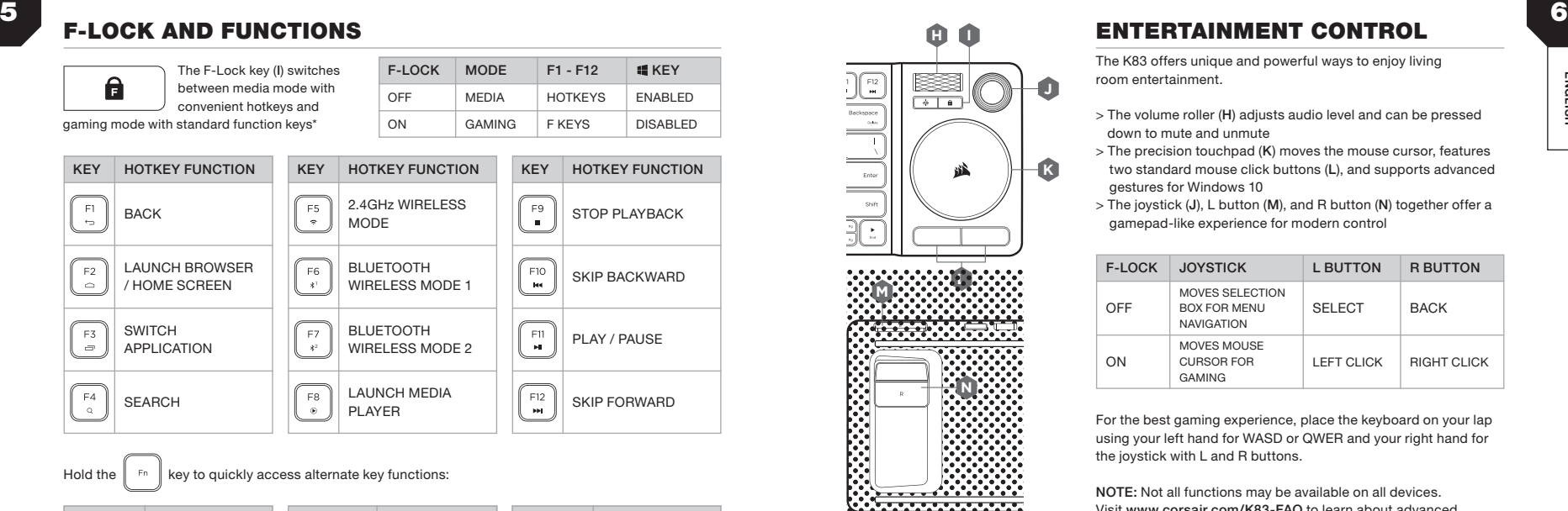

#### **A ENTERTAINMENT CONTROL**

The K83 offers unique and powerful ways to enjoy living room entertainment.

- > The volume roller (H) adjusts audio level and can be pressed down to mute and unmute
- **K** > The precision touchpad (K) moves the mouse cursor, features two standard mouse click buttons (L), and supports advanced gestures for Windows 10
- $>$  The joystick (J), L button (M), and R button (N) together offer a gamepad-like experience for modern control

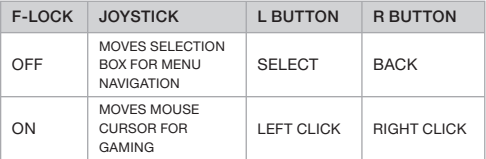

For the best gaming experience, place the keyboard on your lap using your left hand for WASD or QWER and your right hand for the joystick with L and R buttons.

NOTE: Not all functions may be available on all devices. Visit www.corsair.com/K83-FAQ to learn about advanced functionality and device compatibility.

#### iCUE SOFTWARE

Install iCUE sofware on a Windows PC to customize modes and settings for the joystick, touchpad, L and R buttons, advanced gestures, and backlighting to personalize the product experience.

Download iCUE from www.corsair.com/downloads

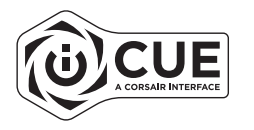

### FÉLICITATIONS !

Le clavier de divertissement sans fil K83 offre la pointe de la technologie en matière de contrôle La technologie sans fil 2,4 GHz est concue pour le gaming et d'autres applications exigeantes. multimédia de salon. La conception en aluminium brossé et le rétroéclairage blanc donnent de l'élégance à la configuration, tandis que le pavé tactile et le joystick intégrés rendent vos parties de jeu et la navigation au sein des différents menus à la fois simples et intuitives. Branchez-le à votre ordinateur à l'aide de la technologie sans fil ultra-rapide à 2,4 GHz, ou à un lecteur multimédia ou un appareil mobile via une connexion Bluetooth sans fil. Associant un design élégant à une technologie de contrôle multimédia de pointe, le K83 vous offrira une expérience numérique époustouflante.

Rendez-vous sur www.corsair.com/K83-FAQ pour en savoir plus sur les fonctionnalités et la compatibilité matérielle.

#### ALIMENTATION ET CHARGEMENT

Le K83 doit être complètement chargé avant sa première utilisation. Connectez-le à un port USB 2.0 ou 3.0 disponible sur votre ordinateur à l'aide du câble de données et de charge USB jusqu'à ce que la LED reste allumée en vert.

- > Branchez le clavier sur un port USB 3.0 ou 3.1 (type A) d'un PC exécutant iCUE pour bénéficier de la vitesse de charge la plus rapide
- > Réduire la luminosité, débrancher le câble lorsque le clavier est chargé et ne pas laisser la batterie déchargée de manière prolongée permet de prolonger la durée de vie de la batterie au maximum\*
- > Le voyant à LED d'état passe au statut « batterie » lorsque le clavier est allumé, en cours de chargement, rechargé ou en batterie faible

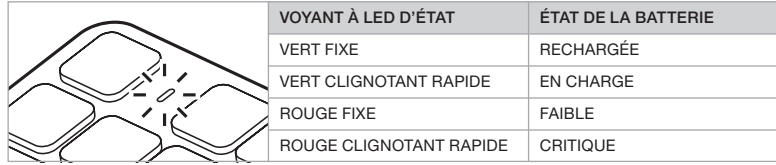

\*Les batteries rechargeables possèdent une durée de vie limitée

#### MODE FILAIRE USB POUR WINDOWS®

Lorsque le K83 est connecté à votre ordinateur et est en cours de recharge, il passera automatiquement en mode filaire USB. Vous pouvez repasser au mode sans fil à tout moment.

## 7<br>The FELICITATIONS ! THE CONFIGURATION DU SANS FIL 2,4 GHz POUR WINDOWS®

- > Allumez le clavier en appuyant sur le bouton d'alimentation
- > Branchez le récepteur sans fil USB à un port USB 2.0 ou 3.0 en façade sur votre ordinateur
- > Le voyant à LED d'état reste allumé en blanc une fois connecté

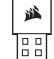

- IMPORTANT : Si la connexion 2,4 GHz ne se fait pas automatiquement, placez le récepteur
- 
- sans fil USB sur un autre port USB et éloignez-le des appareils pouvant provoquer des
- interférences. Il peut s'agir, entre autres, des adaptateurs USB sans fil, des équipements
	- réseau sans fil et des appareils de stockage USB (tels que les clés USB, par exemple).

Si une reconnexion est nécessaire, lancez l'appariement du récepteur sans fil USB via les paramètres du logiciel iCUE et maintenez les touches FN et F5 enfoncées pendant 2 secondes.

#### CONFIGURATION DU *BLUETOOTH®* SANS FIL POUR WINDOWS<sup>®</sup> OU ANDROID™

La technologie Bluetooth est efficace pour le contrôle de la saisie, de la navigation et de la lecture multimédia.

- > Lancez le mode d'appariement Bluetooth sur votre produit équipé de la fonction Bluetooth 4.0 ou supérieure
- > Maintenez les touches FN et F6 enfoncées jusqu'à ce que le voyant à LED clignote rapidement en bleu
- > Saisissez le code de votre produit Bluetooth avec le clavier et appuyez sur la touche Entrée > Le voyant à LED d'état reste allumé en bleu une fois connecté

Le K83 possède deux touches Bluetooth (F6 et F7) permettant d'enregistrer plusieurs appareils hôtes Bluetooth et de basculer entre eux.

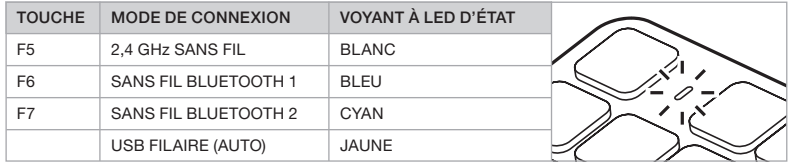

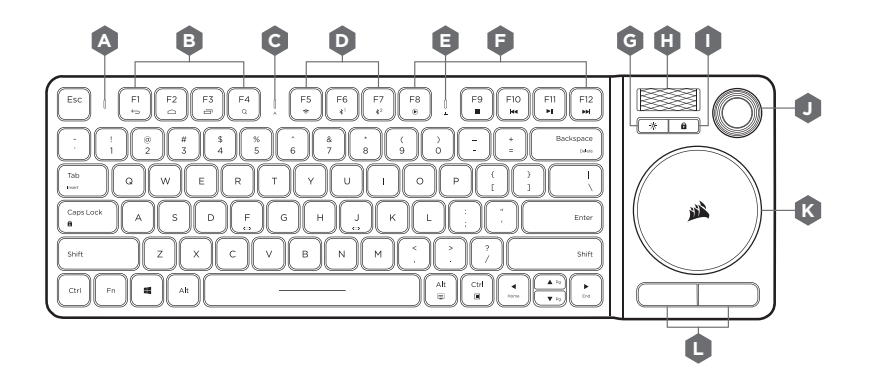

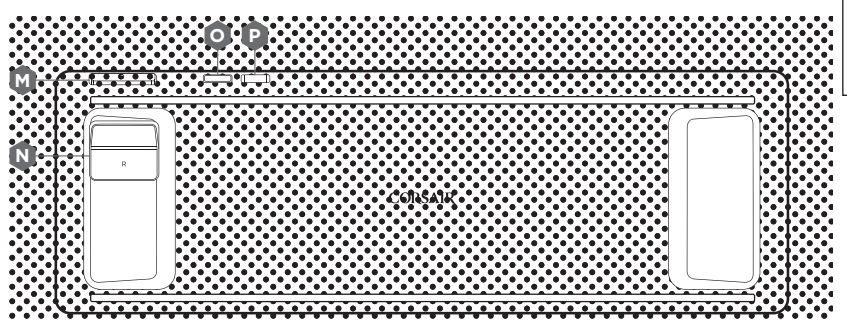

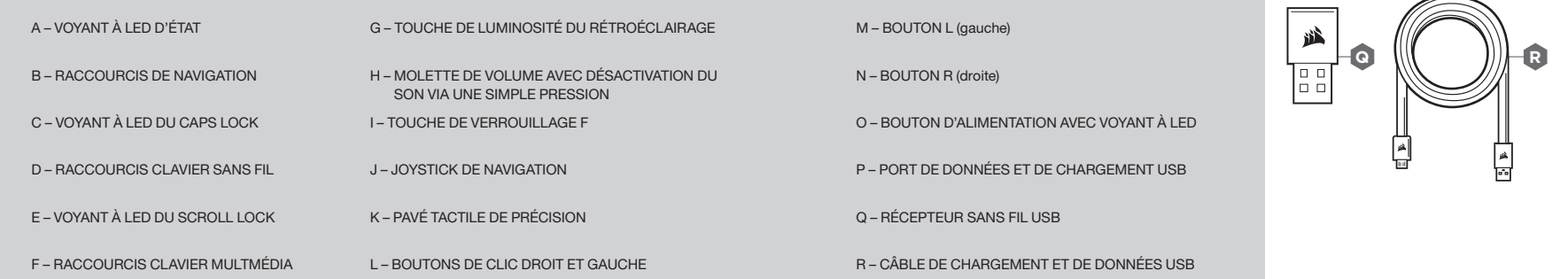

F٦

#### **A** TOUCHE DE VERROUILLAGE F ET FONCTIONS **H D I** 11 12 CONTRÔLE DU DIVERTISSEMENT

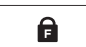

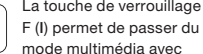

touches de raccourci pratiques au mode gaming avec touches de fonction standards\*

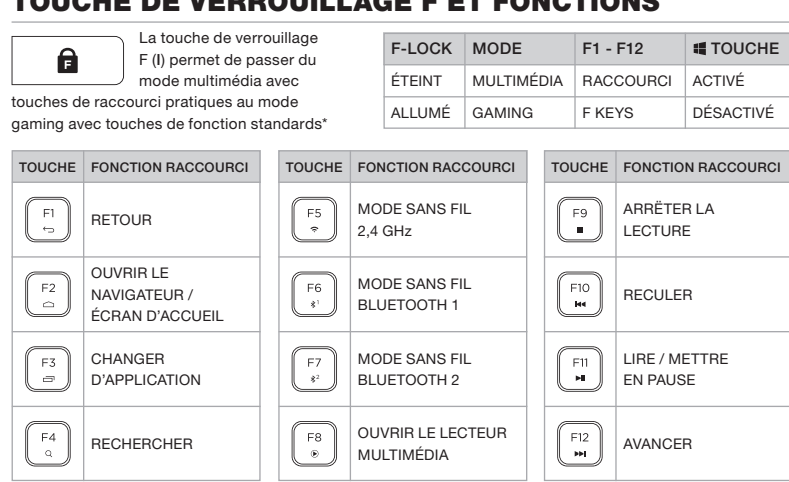

Maintenez la touche  $\|\cdot\|$  enfoncée pour accéder rapidement aux fonctions de touche alternatives :

MULTIMÉDIA

F-LOCK MODE ÉTEINT ALLUMÉ

F1 - F12 RACCOURCI F KEYS

GAMING FKEYS DÉSACTIVÉ

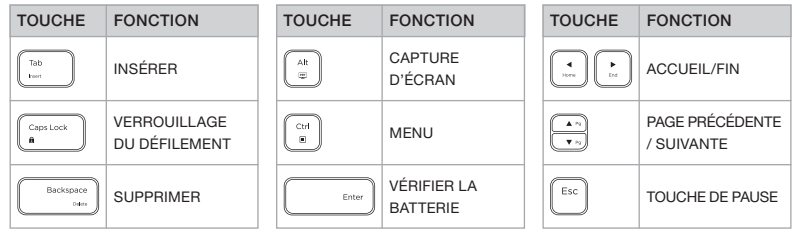

#### \*Certaines fonctions peuvent être indisponibles sur certains appareils.

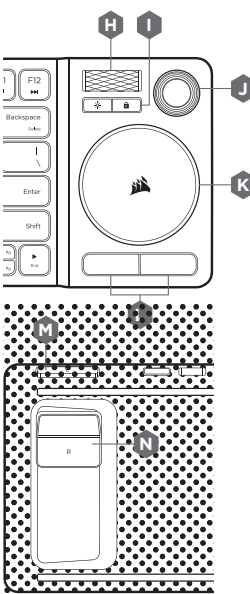

**fouche** 

ACTIVÉ

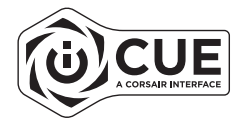

Le K83 constitue un moyen unique et puissant de profiter d'une expérience multimédia de salon.

- **VC**<br>le<br>sk > La molette de contrôle du volume ( H) règle le niveau du volume audio. Il suffit d'appuyer dessus pour couper ou activer le son
- > Le pavé tactile de précision ( K) déplace le curseur de la souris, est doté de deux boutons ( L) et prend en charge les fonctions de geste avancées pour Windows 10
- > Le joystick ( J), le bouton L ( M) et le bouton R ( N) donnent l'impression d'avoir une manette de jeu entre les mains

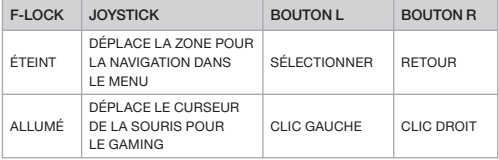

Pour une expérience gaming optimale, mettez le clavier sur vos genoux et utilisez votre main gauche pour utiliser les touches WASD ou QWER, et votre main droite pour le joystick avec les boutons L et R.

REMARQUE : Certaines fonctions peuvent être indisponibles sur certains appareils.

Rendez-vous sur www.corsair.com/K83-FAQ pour en savoir plus sur les fonctionnalités avancées et la compatibilité matérielle.

#### LOGICIEL iCUE

Installez le logiciel iCUE sur un ordinateur Windows pour personnaliser les modes et les paramètres du joystick, du pavé tactile, des boutons L et R, des gestes avancés et du rétroéclairage afin d'obtenir un produit sur mesure.

Téléchargez iCUE sur le site www.corsair.com/downloads

#### HERZLICHEN GLÜCKWUNSCH!

Die drahtlose Entertainment-Tastatur K83 verfügt über die neuesten Funktionen für die Mediensteuerung in Ihrem Zuhause. Das elegante Aluminium-Design mit weißer Hintergrundbeleuchtung wertet jedes System auf, und der integrierte Joystick und das Touchpad erleichtern die intuitive Navigation durch die Menüs und sorgen für flüssige Bewegungen beim Gaming. Verbinden Sie Ihren PC über eine ultraschnelle 2,4-GHz-Drahtlosverbindung, oder nutzen Sie Bluetooth zum Anschließen von gängigen Streaming-Media-Playern und Mobilgeräten. Durch die Kombination aus stilvollem Design und hochmoderner Mediensteuerung bietet die K83 ein perfektes Medienerlebnis für Ihr Zuhause.

Unter www.corsair.com/K83-FAQ erhalten Sie Informationen über weitere Funktionen und kompatible Geräte.

#### BITTE ZUERST LESEN – AUFLADEN DES AKKUS

Vor der ersten Verwendung müssen Sie die K83 vollständig aufladen. Schließen Sie die K83 dazu mithilfe des USB-Ladekabels an einen freien USB 2.0- oder USB 3.0-Port Ihres Computers an, und warten Sie, bis die Status-LED durchgehend grün leuchtet.

- > Schließen Sie die Tastatur für schnelles Aufladen an einen USB 3.0- oder USB 3.1 (Typ A)- Anschluss an einem PC mit iCUE an
- > Nach dem Einschalten der Tastatur zeigt diese LED-Anzeige den Ladestatus des Akkus an: wird aufgeladen, ist vollständig aufgeladen oder niedriger Akku-Stand
- > Die Lebensdauer des Akkus lässt sich maximieren, indem die Hintergrundbeleuchtung reduziert wird, das Netzkabel beim Aufladen abgetrennt wird und der Akku nicht über längere Zeit entladen bleibt\*

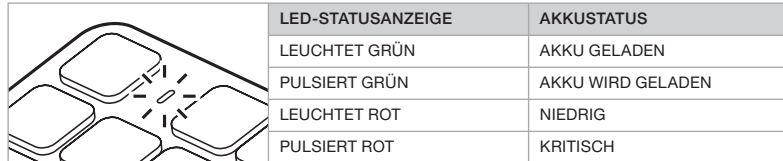

\*Akkus haben eine begrenzte Lebensdauer

#### KABELGEBUNDENER USB-MODUS FÜR WINDOWS®

Wenn die K83 zum Laden mit dem PC verbunden wird, wechselt sie automatisch in den kabelgebundenen USB-Modus. Sie können jederzeit zurück in den Drahtlosmodus wechseln.

## 13 14 EINRICHTEN 2,4-GHz-DRAHTLOS FÜR WINDOWS®

Die ultraschnelle 2,4-GHz-Drahtlosverbindung wurde speziell für Gaming und andere Hochleistungsanwendungen entwickelt.

> Schalten Sie die Tastatur ein, indem Sie auf den Netzschalter drücken

> Schließen Sie den USB-Drahtlosempfänger an einen USB 2.0- oder USB 3.0-Port Ihres PC an > Wenn die Verbindung aktiv ist, leuchtet die LED-Statusanzeige durchgehend weiß

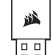

WICHTIG: Wenn sich die 2,4-GHz-Verbindung nicht automatisch herstellt, schließen Sie

den USB-Drahtlosempfänger an einen anderen USB-Port an der Gerätefront sowie weiter

- entfernt von Geräten an, die möglicherweise Interferenzen verursachen können, wie andere
- USB-Drahtlosadapter, WLAN-Geräte und USB-Speichergeräte wie Flash-Laufwerke.

Wenn ein Neuaufbau der Verbindung erforderlich ist, starten Sie das Koppeln des USB-Drahtlosempfängers über das Einstellungsmenü der iCUE-Software, und halten Sie die Tasten Fn + F5 auf der Tastatur zwei Sekunden lang gedrückt.

#### EINRICHTEN VON KABELLOSEM *BLUETOOTH®* FÜR WINDOWS<sup>®</sup> ODER ANDROID<sup>™</sup>

Eine Bluetooth-Drahtlosverbindung ist ideal zum Tippen und Navigieren sowie zur Steuerung der Medienwiedergabe.

- > Starten Sie den Bluetooth-Kopplungsmodus Ihres Bluetooth 4.0-fähigen (oder höher) Geräts
- > Halten Sie die Tasten Fn + F6 der Tastatur so lange gedrückt, bis die LED-Statusanzeige schnell blau blinkt
- > Geben Code Ihres Bluetooth-Produkts über die Tastatur, und drücken Sie die Eingabetaste
- > Wenn die Verbindung aktiv ist, leuchtet die LED-Statusanzeige durchgehend blau

Die K83 verfügt über zwei Bluetooth-Tasten (F6 und F7), über die Sie zwischen mehreren Bluetooth-Hostgeräten hin- und herschalten können.

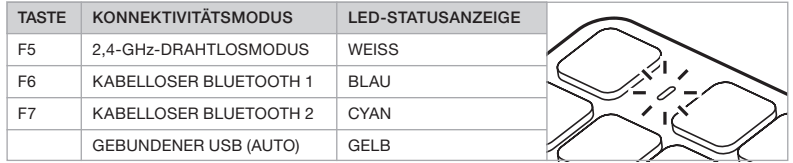

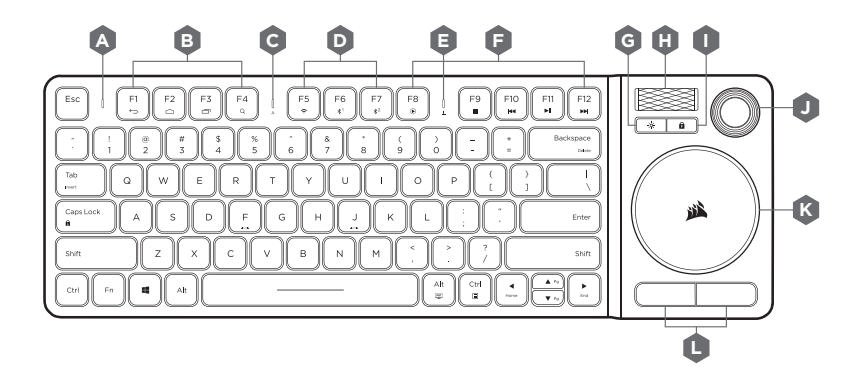

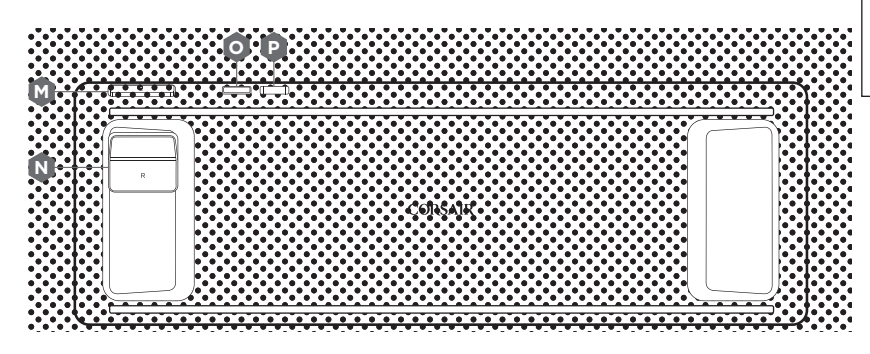

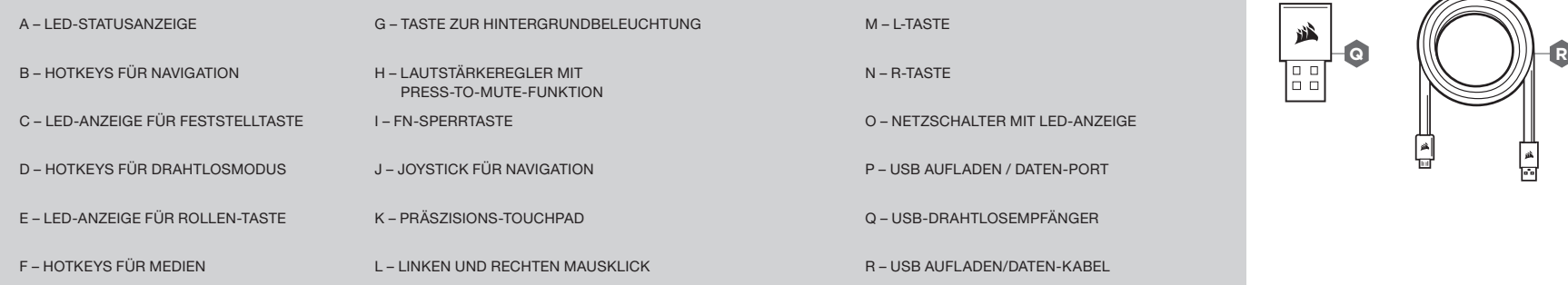

ه<br>ات

#### **A** FN-SPERRTASTE UND FUNKTIONEN

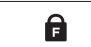

Mit der Funktionssperrtaste (I) können Sie vom Medienmodus mit den

bequemen Hotkeys in den Gaming-Modus mit Standardfunktionstasten umschalten.\*

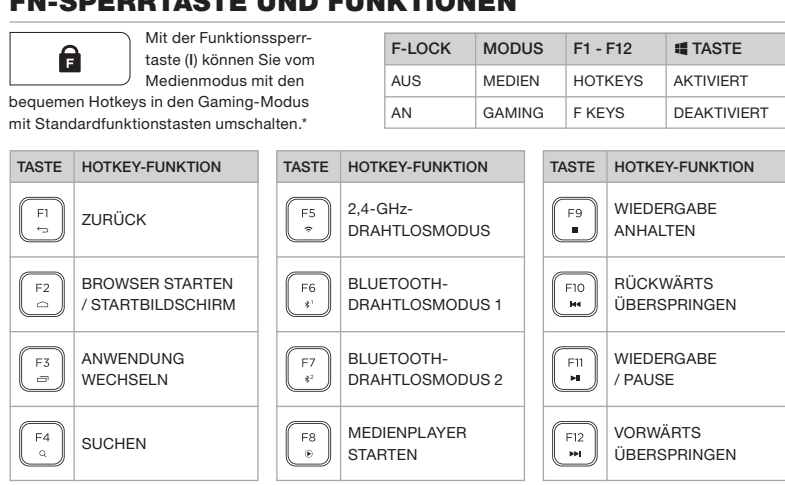

F-LOCK AUS AN

MEDIEN HOTKEYS GAMING **F KEYS** 

**AKTIVIERT** DEAKTIVIERT

F1 - F12 TASTE

**MODUS** 

Halten Sie die  $\|\cdot\|$  gedrückt, um schnellen Zugriff auf alternative Tastenfunktionen zu erhalten:

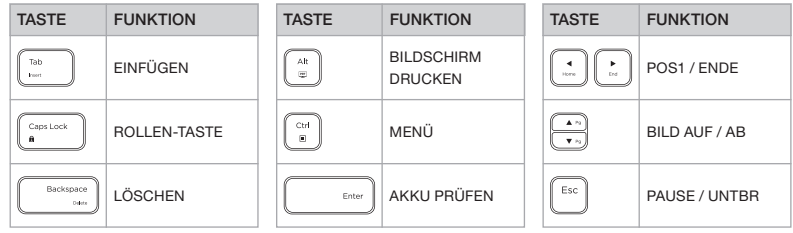

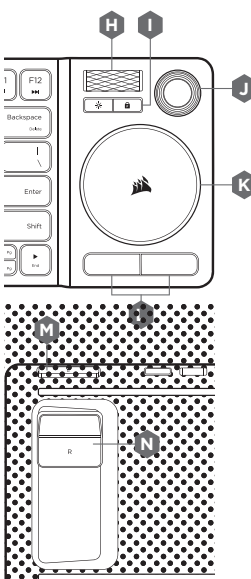

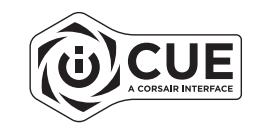

#### **ENTERTAINMENT-STEUERUNG**  $\overline{17}$   $\overline{18}$   $\overline{18}$   $\overline{18}$

Die K83 bietet einzigartige und leistungsfähige Funktionen, damit Sie das volle Entertainmentangebot in Ihrem Zuhause genießen können.

- us<br>rç<br>tiv > Mit dem Lautstärkeregler ( H) lässt sich die Audiowiedergabe steuern, wobei durch Drücken die Stummschaltung aktiviert bzw. deaktiviert wird
- > Das Touchpad ( K) bewegt den Mauscursor, verfügt über die beiden üblichen Mausklicktasten ( L) und unterstützt die Gestensteuerung unter Windows 10
- > Der Joystick ( J), die L-Taste ( M) und die R-Taste ( N) bieten moderne Steuerung für ein Spielgefühl wie bei einem Gamepad

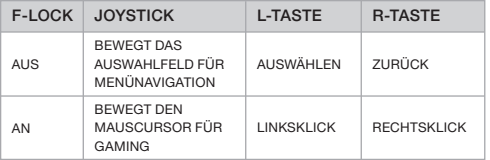

Das beste Gaming-Erlebnis erhalten Sie, wenn Sie die Tastatur auf Ihren Schoß nehmen, sodass Ihre linke Hand die WASD- oder QWER-Tasten und Ihre rechte Hand den Joystick mit L- und R-Tasten bedienen kann.

HINWEIS: Möglicherweise sind nicht alle Funktionen auf allen Geräten verfügbar. Unter www.corsair.com/K83-FAQ Sie über Funktionen und kompatible Geräte.

#### iCUE-SOFTWARE

Installieren Sie die iCUE-Software auf einem Windows-PC, um Modi und Einstellungen für Joystick, Touchpad, L- und R-Tasten, erweiterte Gestensteuerung und Hintergrundbeleuchtung an Ihre individuellen Anforderungen und Wünsche anzupassen.

Laden Sie iCUE unter www.corsair.com/downloads

#### COMPLIMENTI!

La tastiera K83 Wireless Entertainment offre il massimo in fatto di controllo multimediale da salotto. Il design raffinato in alluminio con retroilluminazione bianca è adatto a qualsiasi configurazione, mentre il touchpad e il joystick integrati rendono facile e intuitivo navigare tra i menu e dedicarsi al gaming. Collegala al tuo PC mediante la connessione a bassa latenza a 2,4 GHz, oppure ai più popolari lettori multimediali di streaming e ai dispositivi mobili mediante Bluetooth. Unendo un design elegante al massimo delle funzioni in fatto di controllo da salotto, la tastiera K83 ti fornisce un posto in prima fila per goderti i tuoi elementi multimediali.

Visita www.corsair.com/K83-FAQ per conoscere le funzionalità avanzate e la compatibilità con altri dispositivi.

#### LEGGI PRIMA QUI – ALIMENTAZIONE E RICARICA

La tastiera K83 deve essere caricata completamente prima dell'utilizzo iniziale. Collega la tastiera K83 a una porta USB 2.0 o 3.0 disponibile sul tuo PC mediante il cavo di ricarica / dati USB e attendi che il LED di stato si illumini di verde fisso.

- > Collega la tastiera a una porta USB 3.0 o 3.1 (Type-A) sul tuo PC con iCUE per la massima velocità di ricarica
- > L'indicatore LED di stato passerà a segnalare lo stato della batteria non appena la tastiera sarà accesa, messa in ricarica o ricaricata correttamente o quando starà per finire la carica
- > Per contribuire a massimizzare la durata della batteria, riduci l'illuminazione, scollega la tastiera dall'alimentazione una volta carica ed evita di lasciare la batteria scarica per lunghi periodi di tempo\*

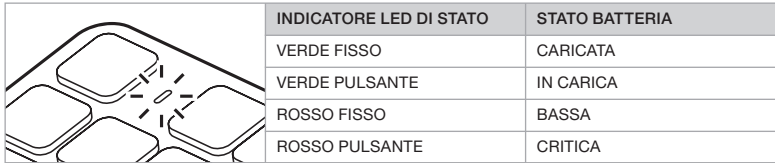

\*Le batterie ricaricabili hanno un durata di vita limitata

#### MODALITÀ VIA CAVO USB PER WINDOWS®

Quando colleghi la tastiera K83 al tuo PC per la ricarica, entrerà automaticamente in modalità USB via cavo. Puoi passare a una modalità wireless in ogni momento.

## 19 20 CONFIGURAZIONE WIRELESS 2,4 GHz PER WINDOWS®

Il collegamento wireless ultrarapido a 2,4 GHz è destinato al gaming e ad altre applicazioni ad alte prestazioni.

- > Accendi la tastiera premendo il pulsante di alimentazione
- > Collega il ricevitore wireless USB a una porta USB 2.0 o USB 3.0 disponibile sul pannello anteriore del tuo PC
- > L'indicatore LED di stato si illuminerà di bianco fisso una volta connesso

IMPORTANTE: Se il collegamento a 2,4 GHz non è automatico, sposta il ricevitore wireless 递

- USB in un'altra porta USB del pannello anteriore e lontano da dispositivi che possono causare
- interferenze, inclusi altri adattatori wireless USB, apparecchiature di rete wireless e dispositivi Esl
- di storage USB come le unità flash.

Se è richiesta una nuova connessione, inizializza l'accoppiamento del ricevitore wireless USB mediante il menu delle impostazioni del software iCUE e tieni premuto FN + F5 per 2 secondi.

#### CONFIGURAZIONE DEL COLLEGAMENTO WIRELESS *BLUETOOTH®* PER WINDOWS® O ANDROID™

Il collegamento wireless Bluetooth è ottimo per la digitazione, la navigazione e il controllo della riproduzione multimediale.

- > Inizializza la modalità di accoppiamento Bluetooth sul tuo prodotto con tecnologia Bluetooth 4.0+
- > Tieni premuto FN + F6 sulla tastiera fino a far lampeggiare rapidamente in blu l'indicatore LED di stato
- > Inserisci il codice dal tuo prodotto Bluetooth sulla tastiera e premi il tasto Invio
- > L'indicatore LED di stato si illuminerà di blu fisso una volta connesso

La tastiera K83 dispone di due tasti Bluetooth (F6 e F7) che ti consentono di ricordare e commutare facilmente tra più di un dispositivo host Bluetooth.

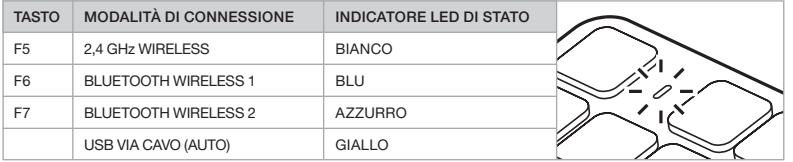

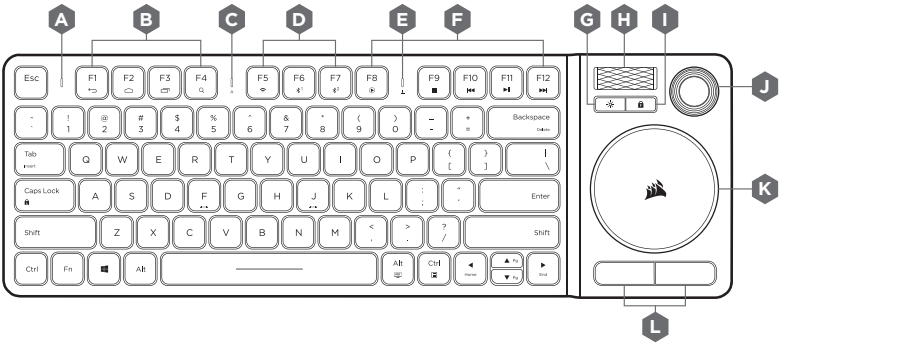

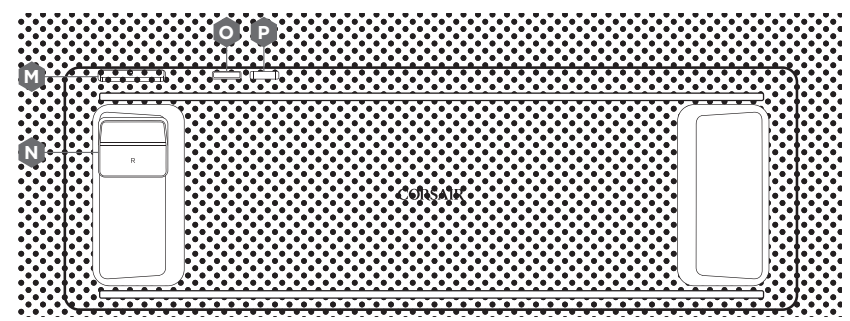

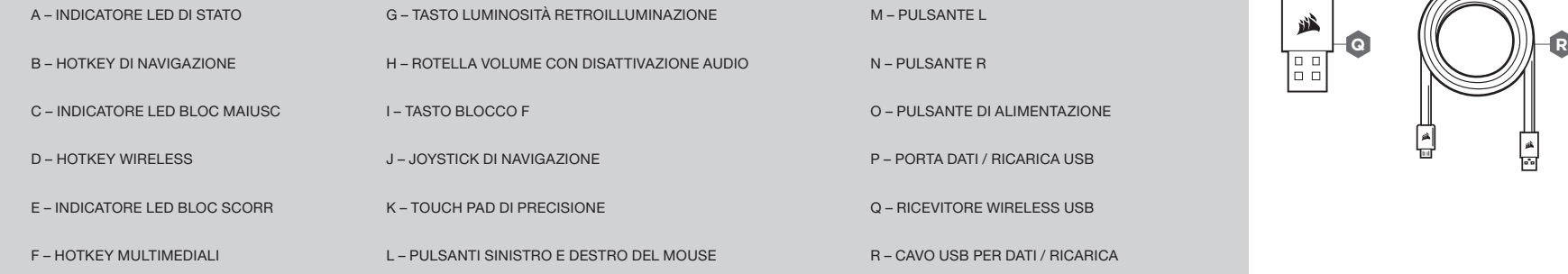

F٦

#### BLOCCO F E FUNZIONI

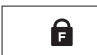

Il tasto Blocco F ( I) consente di scorrere tra la modalità multimediale con comodi

tasti hotkey alla modalità gaming con le funzioni standard dei tasti.

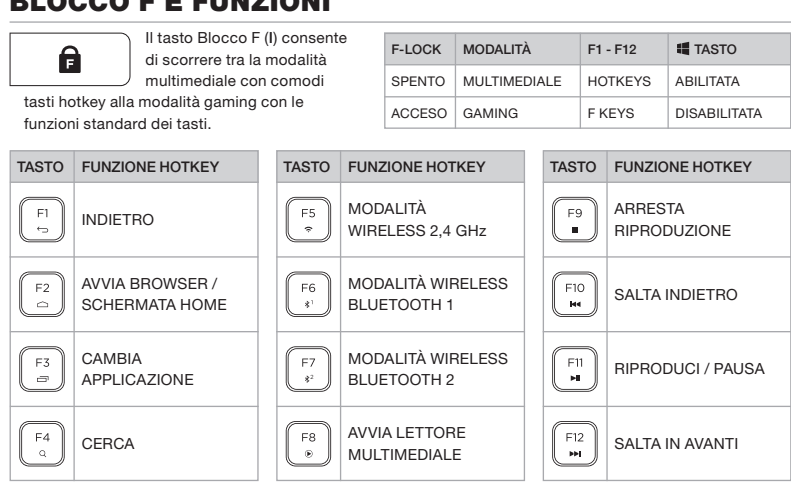

F-LOCK **SPENTO** ACCESO

Tieni premuto il tasto  $\|\cdot\|$  per accedere rapidamente alle funzioni alternative dei tasti:

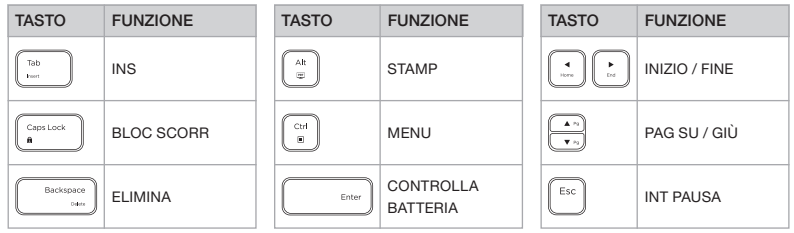

#### $\sqrt{\frac{F}{r}}$ m **JK**  $\overline{+1}$ Backspace

 $0.16$  $\sim$  $\mathbf{I}$ 

> Enter shift

**If** TASTO

ABILITATA

MULTIMEDIALE HOTKEYS

MODALITÀ F1 - F12

F KEYS

GAMING FKEYS DISABILITATA

**H**

**I**

澁

œ

# **NB**  $\frac{1}{2\pi}$ **L M**

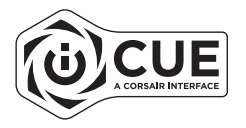

#### **CONTROLLO L'INTRATTENIMENTO** 23 24

La tastiera K83 offre modi unici e avanzati di godersi l'intrattenimento da salotto.

- **J**<br>**JR**<br>RIK > La rotella del volume ( H) regola il livello dell'audio e può essere premuta per disattivarlo e attivarlo
- > Il touchpad di precisione ( K) sposta il cursore del mouse, presenta due pulsanti standard di clic del mouse ( L) e supporta i movimenti avanzati per Windows 10
- > Il joystick ( J), il pulsante L ( M) e il pulsante R ( N) offrono insieme un'esperienza simile a quella di un gamepad per un controllo moderno

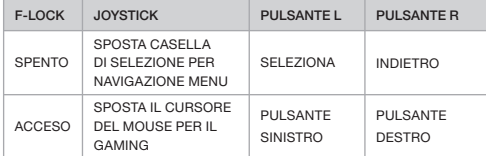

Per la migliore esperienza di gaming, posiziona la tastiera sulle ginocchia usando la mano sinistra per i tasti WASD o QWER e la mano destra per il joystick con i pulsanti L e R.

NOTA: non tutte le funzioni potrebbero essere disponibili su tutti i dispositivi. Visita www.corsair.com/K83-FAQ per conoscere le funzionalità avanzate e la compatibilità con altri dispositivi.

#### SOFTWARE iCUE

Installa il software iCUE su un PC Windows per personalizzare modalità e impostazioni per il joystick, il touchpad, i pulsanti L e R, i movimenti avanzati e la retroilluminazione, così da personalizzare del prodotto.

Scarica iCUE da www.corsair.com/downloads

## **ENHORABUENA**

El teclado de entretenimiento inalámbrico K83 ofrece lo último en control multimedia para la sala de estar. El diseño de aluminio refinado, con retroiluminación en blanco, complementa cualquier instalación. Gracias al panel táctil y al joystick integrados, la navegación por menús y la acción en los juegos es fluida e intuitiva. Conéctelo a su PC a través de la tecnología inalámbrica ultrarrápida de 2,4 GHz o a los reproductores de transmisiones multimedia y dispositivos móviles más conocidos a través de la conexión inalámbrica Bluetooth. Con un estilo elegante y lo último en control desde la sala de estar, el K83 es una butaca en primera fila para disfrutar de sus archivos multimedia.

Visite www.corsair.com/K83-FAQ para conocer las funcionalidades avanzadas y la compatibilidad con otros dispositivos.

#### LEA ESTO PRIMERO – ALIMENTACIÓN Y CARGA

El K83 debe cargarse completamente antes de utilizarse por primera vez. Conecte el K83 a un puerto USB 2.0 o 3.0 libre del PC con el cable de carga/datos USB, hasta que el LED de estado se ilumine permanentemente en verde.

- > Conecte el teclado a un puerto USB 3.0 o USB 3.1 (Type-A) de un ordenador con iCUE activo para disfrutar de la mayor velocidad de carga
- > El indicador LED de estado cambiará para indicar el estado de la batería cuando el teclado esté encendido, cargando, cargado o con poca batería
- > Reducir el brillo, desconectar la alimentación cuando cargado y no dejar la batería descargada durante largos periodos de tiempo ayudará a maximizar la duración de la batería\*

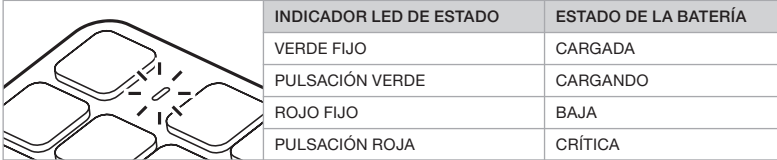

\* Las baterías recargables tienen una duración limitada

#### MODO CONECTADO POR USB PARA WINDOWS®

Mientras el K83 esté conectado al PC y cargando, pasará automáticamente al modo conectado por USB. Puede cambiar al modo inalámbrico en cualquier momento.

## 25 26 INALÁMBRICA DE 2,4 GHZ PARA WINDOWS®

La tecnología inalámbrica ultrarrápida de 2,4 GHz se ha diseñado para juegos y otras aplicaciones de alto rendimiento.

> Pulse el botón de encendido para encender el teclado

> Conecte el receptor inalámbrico USB a un puerto USB 2.0 o 3.0 disponible en el PC

> El indicador LED de estado se iluminará con una luz blanca fija cuando se conecte

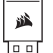

IMPORTANTE: Si la conexión de 2,4 GHz no se realiza automáticamente, cambie el receptor

inalámbrico USB a otro puerto USB del panel frontal alejado de dispositivos que puedan

provocar interferencias, como otros adaptadores USB, equipos de redes inalámbricas y le al

dispositivos de almacenamiento USB, como unidades flash.

Si es necesario volver a establecer la conexión, inicie el emparejamiento del receptor inalámbrico USB mediante el menú de configuración del software iCUE y mantenga pulsado FN + F5 en el teclado durante 2 segundos.

#### CONFIGURACIÓN DE LA CONEXIÓN INALÁMBRICA *BLUETOOTH®* PARA WINDOWS® O ANDROID™

La tecnología inalámbrica Bluetooth es excelente para teclear, navegar y controlar la reproducción multimedia.

- > Inicie el modo de emparejamiento de Bluetooth en un producto habilitado para Bluetooth 4.0 o superior
- > Mantenga pulsado FN + F6 en el teclado hasta que el indicador LED de estado parpadee rápidamente en azul
- > Introduzca el código del producto Bluetooth en el teclado y pulse la tecla Enter
- > El indicador LED de estado se iluminará con una luz fija azul cuando se conecte

El K83 dispone de dos teclas Bluetooth (F6 y F7) fáciles de recordar y que permiten alternar de forma sencilla entre más de un dispositivo Bluetooth anfitrión.

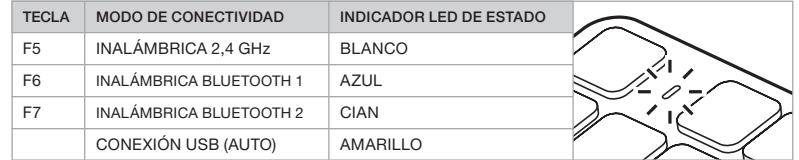

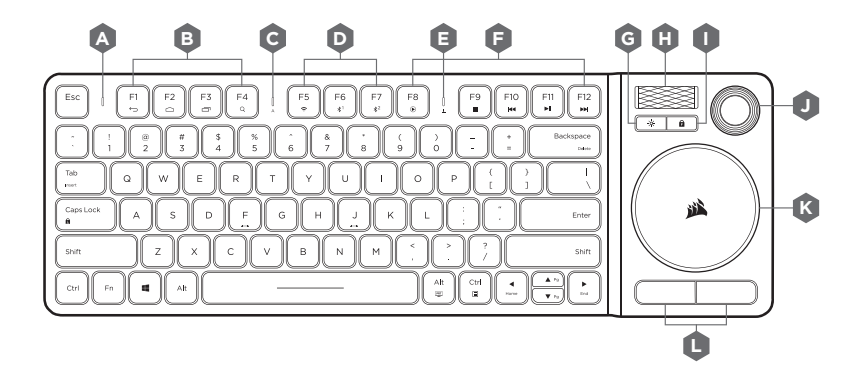

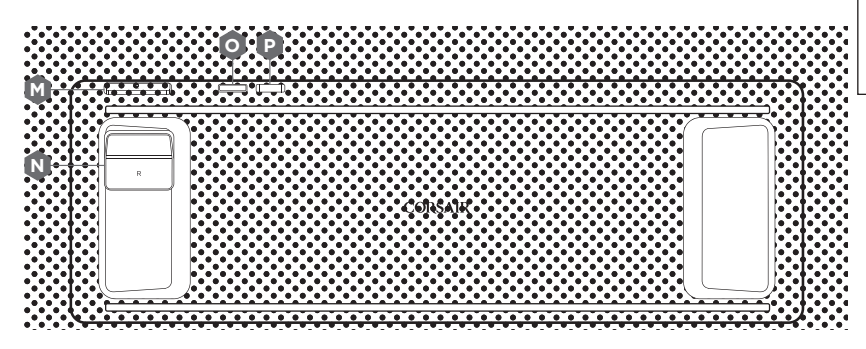

듧

ĥ

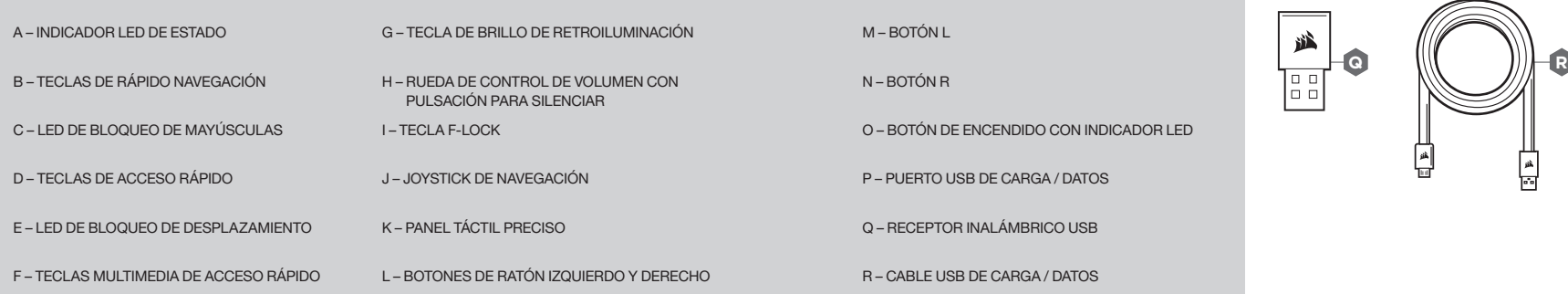

#### F-LOCK Y FUNCIONES

acceso rápido y el modo de juego con tecl

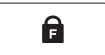

de función estándar.

La tecla F-Lock ( I) alterna el modo multimedia con sus cómodas teclas de

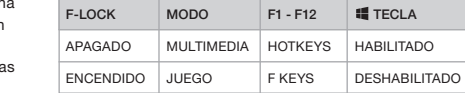

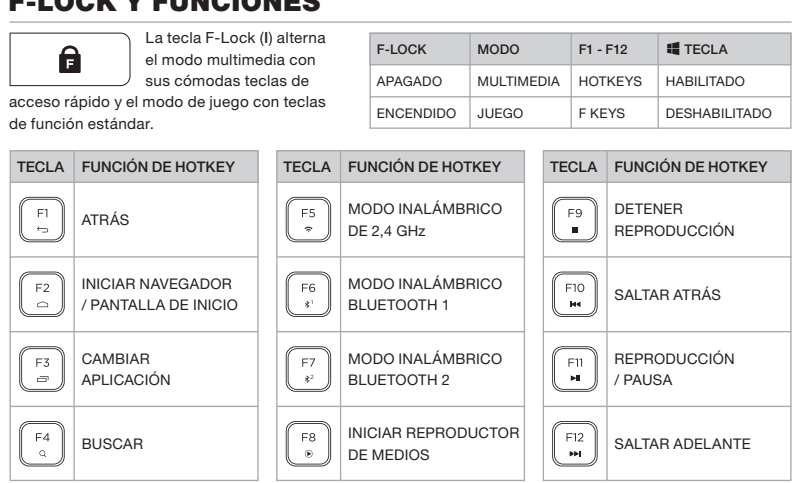

Mantenga pulsada la tecla  $\|\cdot\|^2$  para acceder rápidamente a funciones de tecla alternativas:

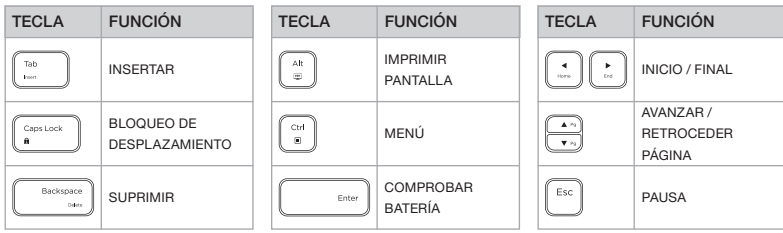

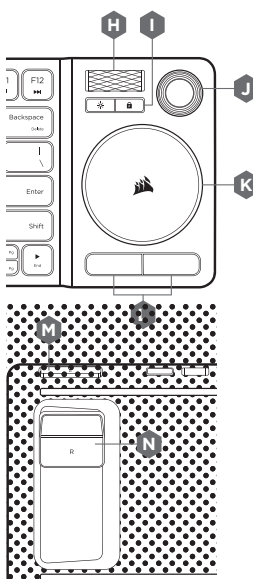

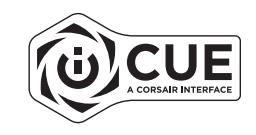

#### **CONTROL DE ENTRETENIMIENTO**  $29$  30

El K83 le ofrece una forma exclusiva y potente de disfrutar del entretenimiento en su sala de estar.

- de<br>B<br>J > La rueda de volumen ( H) ajusta el nivel del audio y puede pulsarse para activar y desactivar el silencio
- > El panel táctil ( K) mueve el cursor del ratón, dispone de dos botones de clic de ratón estándar ( L) y es compatible con los gestos avanzados para Windows 10
- > El joystick (J), el botón L (M) y el botón R (N) ofrecen una experiencia similar a la del gamepad para disfrutar de un control moderno

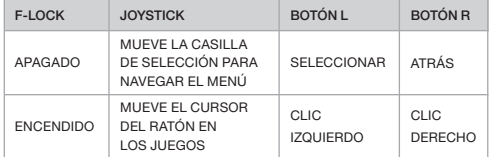

Para conseguir la mejor experiencia de juego, colóquese el teclado en el regazo y use la mano izquierda para las teclas WASD o QWER y la derecha para el joystick con los botones L y R.

NOTA: Puede que no todas las funciones estén disponibles en todos los dispositivos. Visite www.corsair.com/K83-FAQ para conocer las funcionalidades avanzadas y la compatibilidad con otros dispositivos.

#### SOFTWARE iCUE

Instale el software iCUE en un PC Windows para personalizar los modos y la configuración del joystick, el panel táctil, los botones L y R, los gestos avanzados y la retroiluminación, y personalizar totalmente el producto.

Descargue iCUE de www.corsair.com/downloads

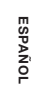

## PARABÉNS!

O teclado K83 sem fio para entretenimento oferece o mais moderno controle de mídia para sua sala de estar. Seu sofisticado design em alumínio e sua iluminação de fundo branca deixam qualquer sistema lindo, enquanto o joystick e o touchpad integrados ajudam você a navegar pelos menus e a jogar com muita facilidade e de forma intuitiva. Use a conexão sem fio de 2,4 GHz para conectá-lo ao seu PC ou a conexão Bluetooth para conectá-lo aos mais populares players de reprodução de mídias e dispositivos móveis. Com seu design sofisticado e os mais modernos recursos para controlar sua sala de estar, o K83 oferece o que há de melhor em controle de mídias.

Visite www.corsair.com/K83-FAQ para saber mais sobre os recursos avançados do produto e sua compatibilidade com dispositivos.

#### LEIA PRIMEIRO – ALIMENTAÇÃO E CARREGAMENTO

O K83 precisa estar totalmente carregado antes do seu primeiro uso. Com o cabo USB de carregamento / transferência de dados, conecte o K83 a uma porta USB 2.0 ou 3.0 do PC e aguarde o LED de status acender em verde.

- > Conecte o teclado a uma porta USB 3.0 ou 3.1 (Tipo A) do PC que está executando o iCUE para agilizar o carregamento
- > O indicador LED de status mudará para indicar o status da bateria quando o teclado estiver ligado, carregando, carregado ou com pouca bateria
- > Reduzir a intensidade da iluminação, desconectá-lo da fonte de alimentação depois de carregado e não permitir que a bateria fique descarregada por longos períodos ajudará a maximizar a vida útil da bateria\*

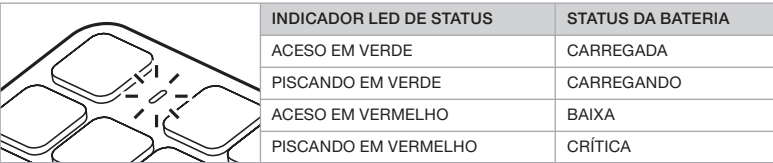

\*As baterias recarregáveis têm vida útil limitada

#### MODO COM CABO USB PARA WINDOWS®

Enquanto o K83 estiver conectado ao PC e carregando, ele entrará automaticamente no modo USB com cabo. Você poderá alternar para a conexão sem fio quando desejar.

## 31 32 CONFIGURAR SEM FIO DE 2,4 GHz PARA WINDOWS®

A conexão sem fio ultrarrápida de 2,4 GHz foi desenvolvida para jogos e outros aplicativos de alto desempenho.

> Para ligar o teclado, pressione o botão Liga/Desliga

> Insira o receptor USB de sem fio em uma porta USB 2.0 ou 3.0 no painel frontal do PC

> O indicador LED de status acenderá em branco depois que o receptor for inserido

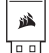

- IMPORTANTE: Se a conexão de 2,4 GHz não for estabelecida automaticamente, insira o
- receptor USB de conexão sem fio em outra porta USB do painel frontal e longe de dispositivos
- que possam causar interferência, incluindo outros adaptadores de conexão sem fio USB,
- lŏŏl equipamentos de rede sem fio e dispositivos de armazenamento USB, como unidades flash.

Se for necessário reconectar, inicie o receptor de conexão sem fio USB pareando-o pelo menu de configurações do software iCUE e mantendo pressionadas as teclas FN e F5 simultaneamente por dois segundos.

#### CONFIGURAR A CONEXÃO SEM FIO *BLUETOOTH®* PARA WINDOWS® OU ANDROID™

A conexão sem fio Bluetooth é excelente para envio de mensagens, navegação e controle de reprodução de mídias.

- > Inicie o modo de pareamento Bluetooth no seu produto para Bluetooth 4.0 ou superiort
- > Mantenha pressionadas as teclas FN e F6 simultaneamente até o indicador LED de status piscar rapidamente em azul
- > Use o teclado para inserir o código de Bluetooth do seu produto e pressione a tecla Enter
- > O indicador LED de status acenderá em azul quando a conexão for estabelecida

O K83 tem duas teclas (F6 e F7) para conexão Bluetooth, permitindo que você se lembre e alterne com facilidade entre mais de um dispositivo com conexão Bluetooth.

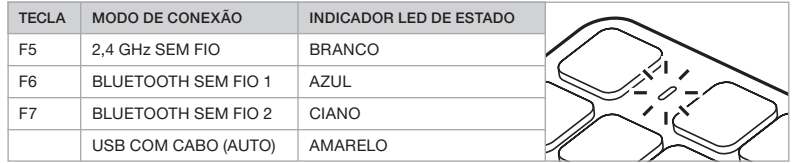

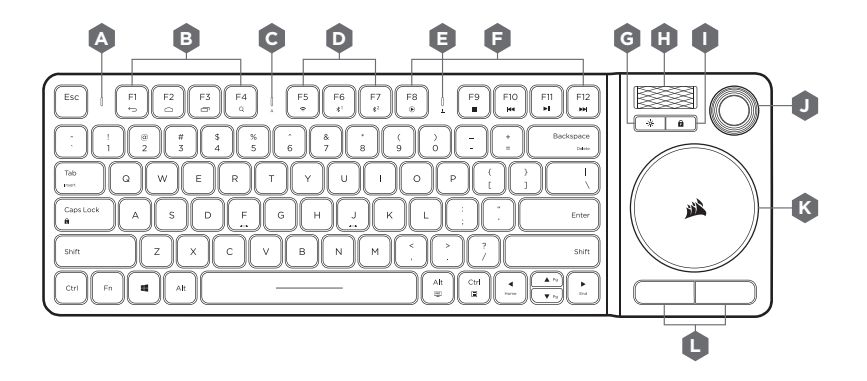

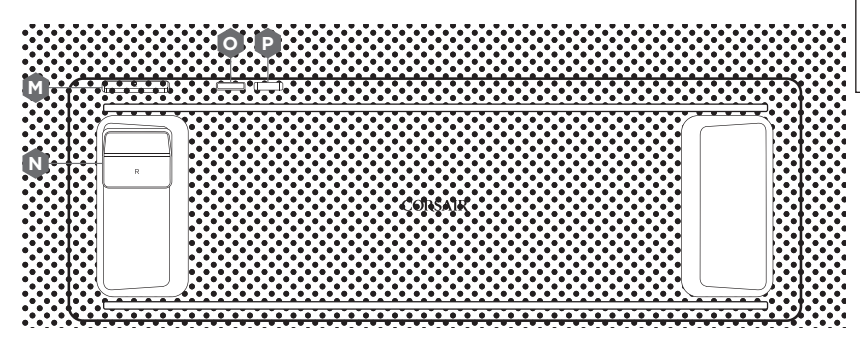

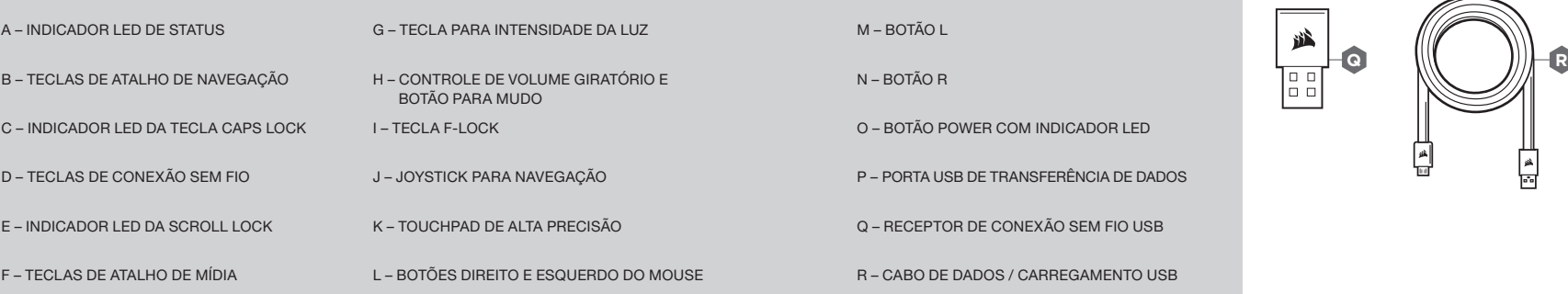

ه<br>ا

녞

#### TECLAS F-LOCK E DE FUNÇÃO

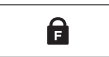

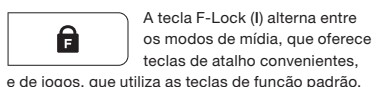

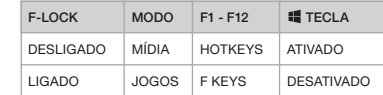

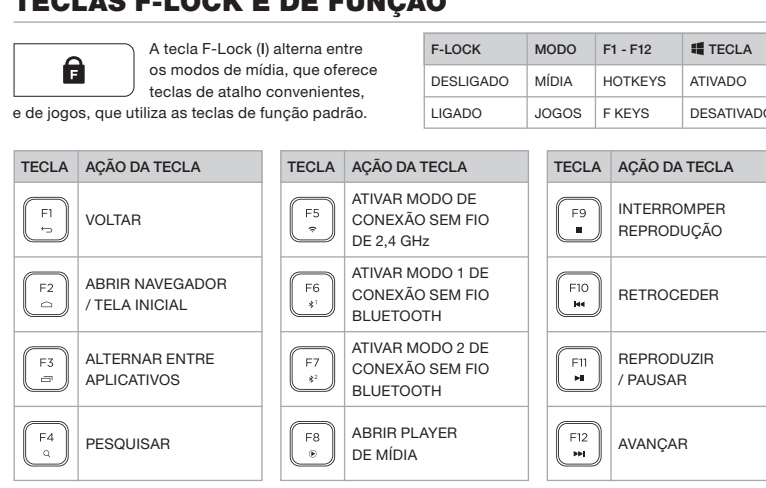

Mantenha a tecla  $\|\cdot\|$  pressionada para acessar rapidamente outras teclas de função:

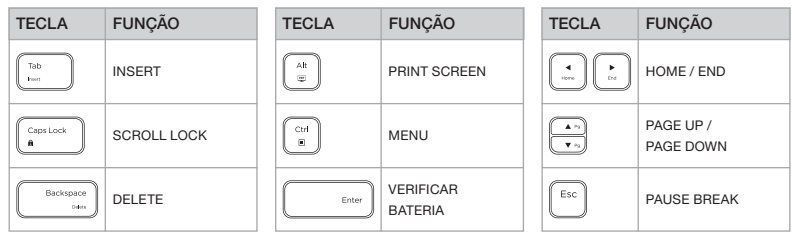

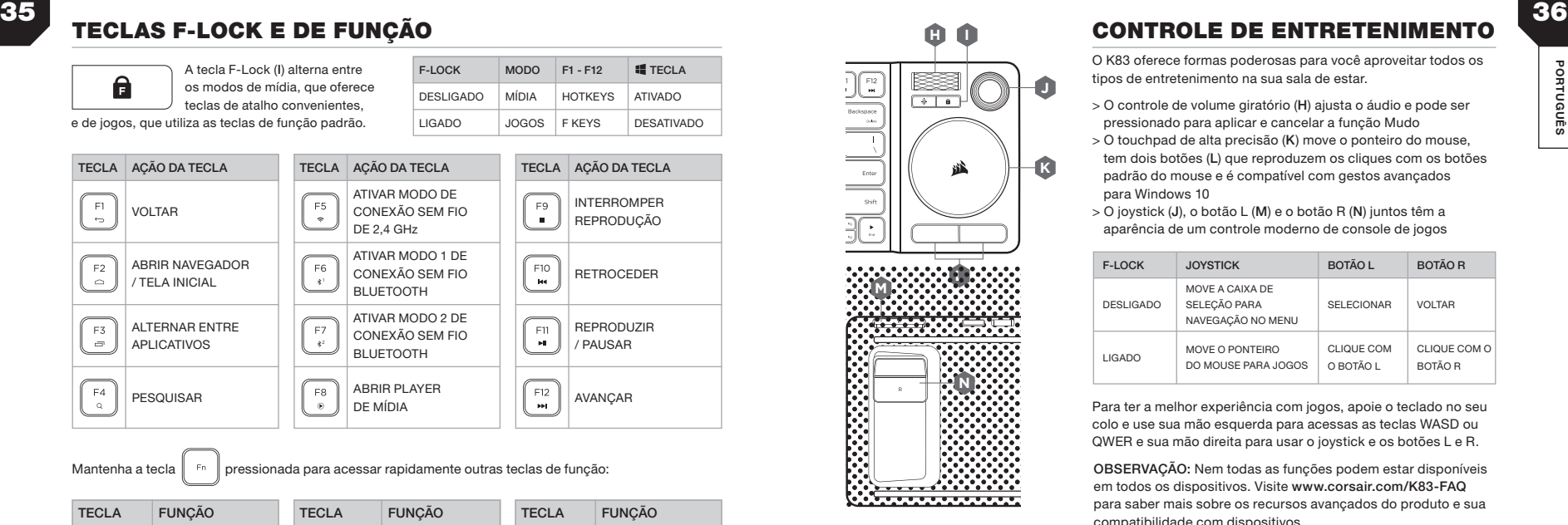

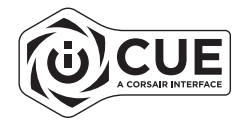

#### **CONTROLE DE ENTRETENIMENTO**

O K83 oferece formas poderosas para você aproveitar todos os tipos de entretenimento na sua sala de estar.

- **Je**<br>Du<br>: *F* > O controle de volume giratório ( H) ajusta o áudio e pode ser pressionado para aplicar e cancelar a função Mudo
- > O touchpad de alta precisão ( K) move o ponteiro do mouse, tem dois botões ( L) que reproduzem os cliques com os botões padrão do mouse e é compatível com gestos avançados para Windows 10
- > O joystick ( J), o botão L ( M) e o botão R ( N) juntos têm a aparência de um controle moderno de console de jogos

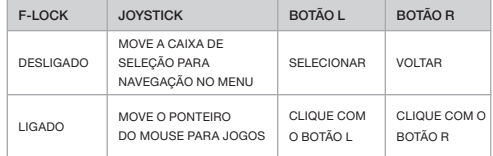

Para ter a melhor experiência com jogos, apoie o teclado no seu colo e use sua mão esquerda para acessas as teclas WASD ou QWER e sua mão direita para usar o joystick e os botões L e R.

OBSERVAÇÃO: Nem todas as funções podem estar disponíveis em todos os dispositivos. Visite www.corsair.com/K83-FAQ para saber mais sobre os recursos avançados do produto e sua compatibilidade com dispositivos.

#### SOFTWARE iCUE

Instale o software iCUE em um PC Windows para personalizar os modos e as configurações do joystick, do touchpad, dos botões L e R, dos gestos avançados e da luz de fundo e ter uma excelente experiência com o produto.

Baixe o iCUE em www.corsair.com/downloads

### GRATULUJEMY!

Bezprzewodowa klawiatura rozrywkowa K83 oferuje najnowsze funkcje sterowania domowymi urządzeniami multimedialnymi. Wyrafinowana aluminiowa konstrukcja z białym podświetleniem stanowi atrakcyjne dopełnienie każdego sprzętu, a wbudowany joystick i panel dotykowy umożliwiają płynne i intuicyjne poruszanie się po menu i korzystanie z gier. Klawiaturę można powiązać z komputerem przy użyciu ultraszybkiej łączności bezprzewodowej 2,4 GHz lub z popularnymi strumieniowymi odtwarzaczami multimedialnymi przy użyciu łączności Bluetooth. Klawiatura K83 to połączenie eleganckiego wzornictwa z najnowszymi funkcjami sterowania domowymi urządzeniami multimedialnymi, które zapewnia komfortową rozrywkę na wyciągnięcie ręki.

Informacje o funkcjach i kompatybilności można uzyskać pod adresem www.corsair.com/K83-FAQ

#### ZASILANIE I ŁADOWANIE

Przed pierwszym użyciem klawiatury K83 należy ją całkowicie naładować. Połącz klawiaturę K83 z dostępnym portem USB 2.0 lub 3.0 w komputerze PC przewodem USB do ładowania i transmisji danych i zaczekaj, aż wskaźnik stanu LED zacznie świecić ciagłym światłem zielonym.

- > Aby naładować klawiaturę najszybciej, podłącz ją do portu USB 3.0 lub 3.1 (Type-A) w komputerze PC, na którym działa program iCUE
- > Kiedy klawiatura zostanie włączona, wskaźnik stanu LED zacznie wskazywać stan akumulatora: ładowanie, naładowany lub na wyczerpaniu
- > Maksymalizacji żywotności akumulatora\* sprzyja zmniejszenie jasności, odłączanie zasilania po naładowaniu oraz niepozostawianie akumulatora rozładowanego przez dłuższy czas

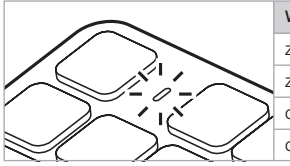

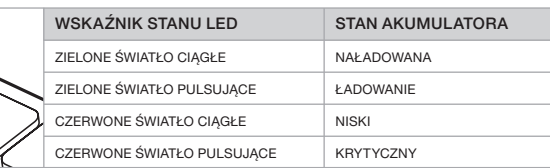

\* Akumulatory mają ograniczoną żywotność

#### TRYB PRZEWODOWY DO WINDOWS®

Kiedy klawiatura K83 jest podłączona do komputera PC i się ładuje, przechodzi automatycznie do trybu przewodowego USB. W dowolnej chwili można ją też przełączyć do trybu bezprzewodowego.

## 37 38 KONFIGURACJA ŁĄCZNOŚCI BEZPRZEWODOWEJ 2,4 GHz W SYSTEMIE WINDOWS®

Ultraszybka łączność bezprzewodowa w paśmie 2,4 GHz jest przeznaczona do gier i innych aplikacji wymagających wysokiej wydajności.

> Włącz klawiaturę przyciskiem zasilania

> Podłącz bezprzewodowy odbiornik USB do dostępnego USB 2.0 lub 3.0 na przednim komputera

> Po połączeniu wskaźnik stanu LED będzie świecić białym światłem ciągłym

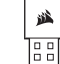

- UWAGA: Jeżeli połączenie w paśmie 2,4 GHz nie zostanie nawiązane automatycznie, przenieś odbiornik
- bezprzewodowy USB do innego USB na przednim, z dala od urządzeń, które mogą powodować
- zakłócenia, m.in. innych adapterów bezprzewodowych USB, sprzętu do sieci bezprzewodowych oraz
- urządzeń pamięci masowej USB, takich jak dyski flash.

Jeżeli trzeba będzie połączyć urządzenia ponownie, zainicjuj parowanie odbiornika bezprzewodowego USB w menu ustawień oprogramowania iCUE i przytrzymaj klawisze FN+F5 przez 2 sekundy.

#### KONFIGURACJA ŁĄCZNOŚCI BEZPRZEWODOWEJ *BLUETOOTH®* W SYSTEMIE WINDOWS® LUB ANDROID™

Bezprzewodowa łączność Bluetooth doskonale nadaje się do pisania, nawigacji i multimediami.

- > Zainicjuj tryb parowania Bluetooth w produkcie zgodnym ze standardem Bluetooth 4.0 lub nowszym
- > Przytrzymaj klawisze FN+F6, aż wskaźnik stanu LED zacznie szybko migać na niebiesko
- > Wprowadź na klawiaturze kod z produktu z łącznością Bluetooth i naciśnij klawisz Enter
- > Po połączeniu wskaźnik stanu LED będzie świecić niebieskim światłem ciągłym

Klawiatura K83 ma dwa klawisze Bluetooth (F6 i F7), które umożliwiają zapamiętanie i łatwe przełączanie więcej niż jednego urządzenia-hosta Bluetooth.

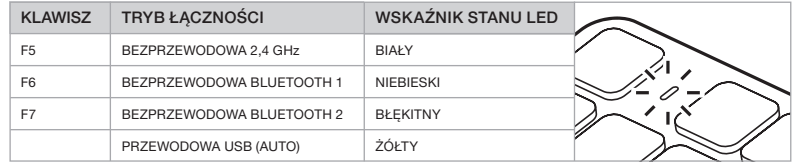

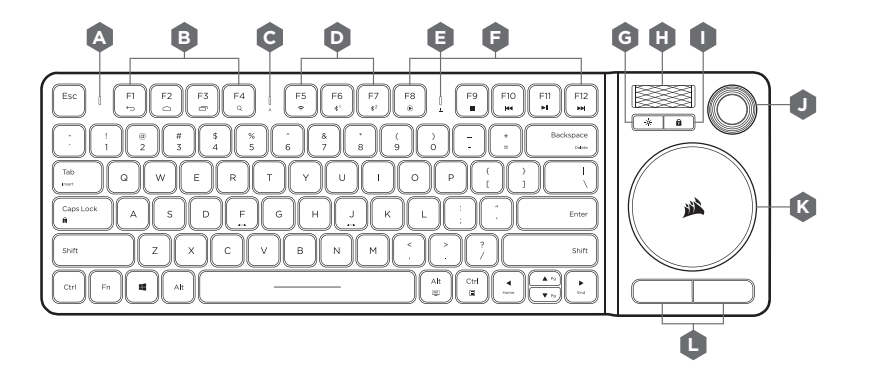

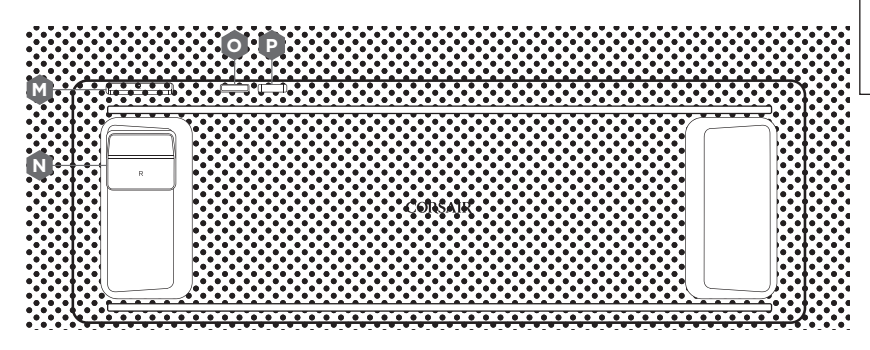

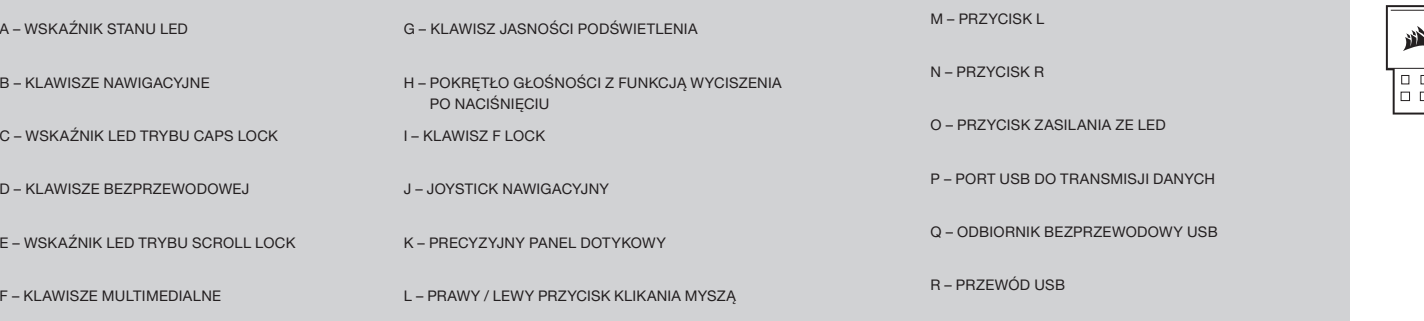

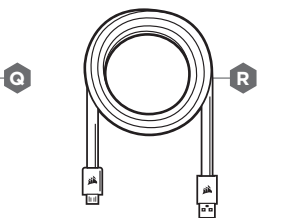

#### KLAWISZ F-LOCK I FUNKCJE

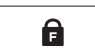

standardowymi klawiszami funkcyjnymi.

Klawisz F-Lock (I) umożliwia przełączanie trybu multimedialnego z wygodnymi

klawiszami szybkiego dostępu oraz trybu gier ze MEDIA F1 - F12 **DOSTEPU** F KEYS WŁACZONE GRA FKEYS WYŁACZONE F-LOCK TRYB WYŁ ACZONY WŁACZONY **If** KLAWISZ

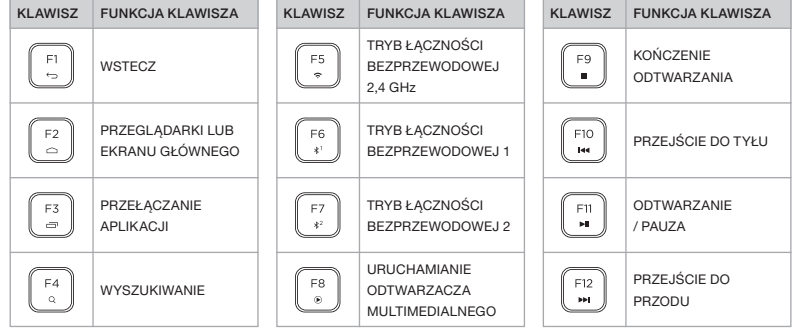

Naciśnii klawisz  $\|\cdot\|$  aby szybko uzyskać dostep do alternatywnych funkcji klawiszy:

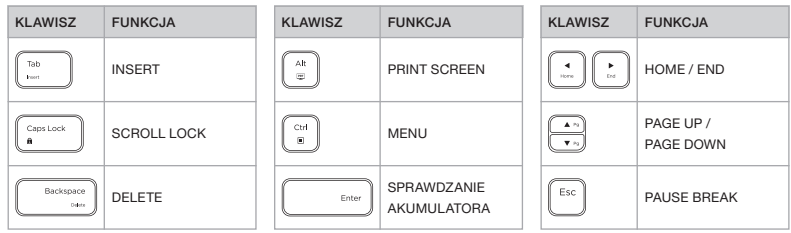

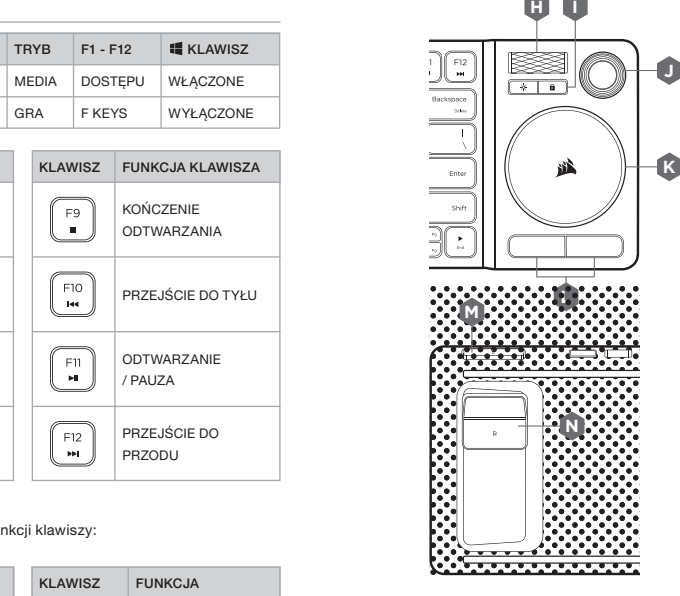

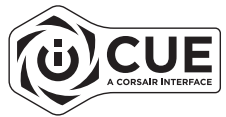

#### **A C C ISTEROWANIE ROZRYWKOWYMI B B**  $\mathbf{D}$ 41 *a* ann an t-ann an t-ann an t-ann an t-ann an t-ann an t-ann an t-ann ann an t-ann an t-ann an t-ann an t-ann an t-ann an t-ann an t-ann an t-ann an t-ann an t-ann an t-ann an t-ann an t-ann an t-ann an t-ann an t-ann a

Klawiatura K83 oferuje wyjątkowe sposoby korzystania z domowej rozrywki.

- > Pokrętłem głośności (H) można regulować poziom dźwięku, a także włączać i wyłączać dźwięk przez naciśnięcie pokrętła
- **K** zawiera dwa przyciski do klikania (L) i obsługuje zaawansowane > Panel dotykowy (K) umożliwia poruszanie kursorem myszy, gesty w systemie Windows 10
- > Joystick (J), przycisk L (M) i przycisk R (N) umożliwiają sterowanie w nowoczesny sposób, tak jak na gamepadzie

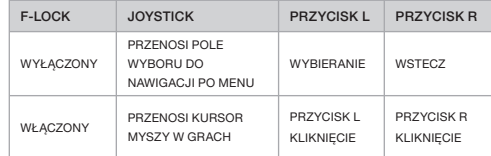

Aby zapewnić sobie największy komfort gry, połóż klawiaturę na kolanach i naciskaj lewą ręką klawisze WASD lub QWER, a prawą ręką używaj joysticka i przycisków L oraz R.

UWAGA: Nie wszystkie funkcje są dostępne we wszystkich urządzeniach. Informacje o zaawansowanych funkcjach i kompatybilności z urządzeniami można uzyskać pod adresem www.corsair.com/K83-FAQ

#### OPROGRAMOWANIE iCUE

Oprogramowanie iCUE zainstalowane na komputerze z systemem Windows umożliwia dostosowywanie trybów i ustawień joysticka, panelu dotykowego, przycisków L i R, zaawansowanych gestów i podświetlenia w celu personalizacji działania produktu.

Oprogramowanie iCUE można pobrać pod adresem www.corsair.com/downloads

#### 43 44 **НАСТРОЙКА ПОДКЛЮЧЕНИЯ** 2,4 **ГГЦ ДЛЯ** WINDOWS® **ПОЗДРАВЛЯЕМ**!

Беспроводная клавиатура для развлечений K83 воплощает новейший подход к управлению мультимедиа в вашей гостиной. Изысканная алюминиевая конструкция с подсветкой белым светом будет отлично смотреться с любой системой, а благодаря встроенным сенсорной панели и джойстику игровой процесс и навигация по меню становятся плавными и интуитивно понятными. С помощью сверхскоростного беспроводного подключения 2,4 ГГц вы можете подключиться к своему ПК, а подключиться к популярным проигрывателям потокового мультимедиа или мобильным устройствам можно с помощью беспроводной технологии Bluetooth. Клавиатура K83 сочетает в себе стильный дизайн и новейшие решения в управлении устройствами мультимедиа, благодаря чему вы сможете испытать ощущение, словно сидите в первом ряду кинотеатра, не выходя из своей гостиной.

Для получения информации о дополнительных функциональных возможностях и совместимости устройств посетите www.corsair.com/K83-FAQ

#### **СПЕРВА ПРОЧИТАЙТЕ ЭТО** — **ПИТАНИЕ И ЗАРЯДКА**

Клавиатура K83 должна быть полностью заряжена перед первым использованием. Подключите клавиатуру K83 к свободному разъему USB 2.0 или 3.0 на своем ПК с помощью USB-кабеля для зарядки или передачи данных и не отключайте ее до тех пор, пока светодиодный индикатор не начнет непрерывно гореть зеленым светом.

- > Подключите клавиатуру к разъему USB 3.0 или 3.1 (Type-A) на своем ПК с работающим программным обеспечением iCUE для максимально быстрой зарядки
- > Цвет светодиодного индикатора изменится, указывая на состояние аккумуляторной батареи, когда клавиатура включена, заряжается, заряжена или же когда уровень заряда низкий
- > Снижайте уровень яркости, отключайте кабель питания после полной зарядки устройства и не оставляйте аккумуляторную батарею разряженной на длительные периоды времени — так вы сможете максимально продлить срок службы батареи\*

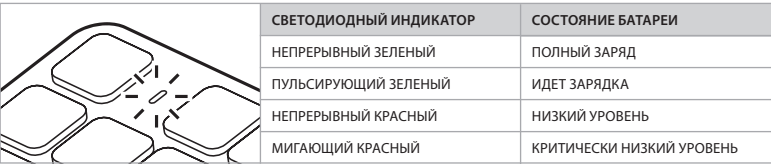

\* Перезаряжаемые аккумуляторы имеют ограниченный срок службы

#### **ПРОВОДНОЙ РЕЖИМ** USB **ДЛЯ** WINDOWS®

При подключении клавиатуры K83 к ПК и начале зарядки выполняется автоматическая смена режима работы на проводной режим USB. Вы можете снова вернуться в беспроводной режим в любое время.

#### беспроводной USB-ресивер к другому разъему USB на передней панели и переместите подальше от устройств, которые могут создавать помехи, включая другие беспроводные адаптеры USB, оборудование для работы беспроводной сети, а также USB-накопители, такие как флеш-накопители.

Если требуется выполнить повторное подключение, запустите функцию сопряжения с беспроводным USBресивером с помощью меню параметров программного обеспечения iCUE, после чего нажмите и удерживайте в течение 2 секунд комбинацию клавиш FN + F5.

**ВНИМАНИЕ**! Если подключение на частоте 2,4 ГГц не будет установлено автоматически, подключите

#### **НАСТРОЙКА БЕСПРОВОДНОГО ПОДКЛЮЧЕНИЯ**  *BLUETOOTH®* **ДЛЯ** WINDOWS® **ИЛИ** ANDROID™

Сверхскоростное беспроводное подключение 2,4 ГГц предназначено специально для игр и других

> Подключите беспроводной USB-ресивер к свободному разъему USB 2.0 или 3.0 на передней панели ПК > При подключении клавиатуры светодиодный индикатор состояния начнет непрерывно гореть белым светом

высокопроизводительных процессов.

盛 T:I

> Включите клавиатуру нажатием кнопки питания

Беспроводное подключение Bluetooth отлично подходит для ввода данных, навигации и управления воспроизведением мультимедиа.

- > Включите режим Bluetooth-сопряжения на своем устройстве с поддержкой Bluetooth 4.0+
- > Нажмите и удерживайте комбинацию клавиш FN + F6 на клавиатуре до тех пор, пока светодиодный индикатор состояния не начнет быстро мигать синим
- > Введите код вашего Bluetooth-устройства с помощью клавиатуры и нажмите клавишу Enter
- > При подключении клавиатуры светодиодный индикатор состояния начнет непрерывно гореть синим светом

На клавиатуре K83 есть две клавиши подключения Bluetooth (F6 и F7), благодаря чему можно запоминать и с легкостью переключаться между несколькими хост-устройствами Bluetooth.

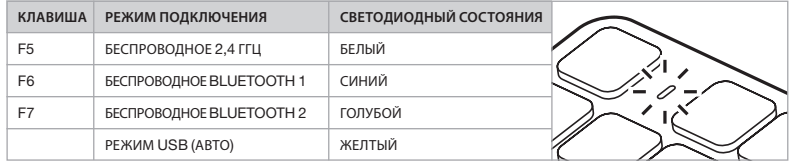

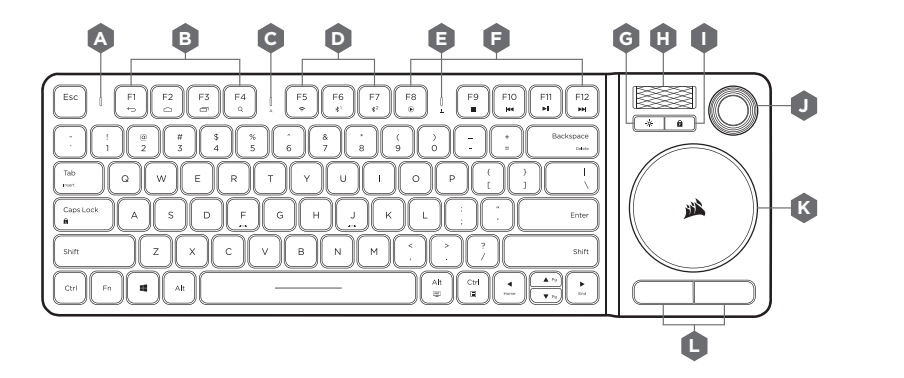

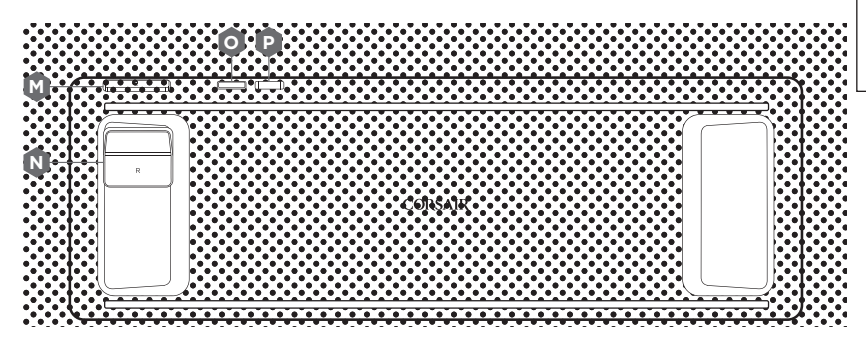

1 a a lō ō

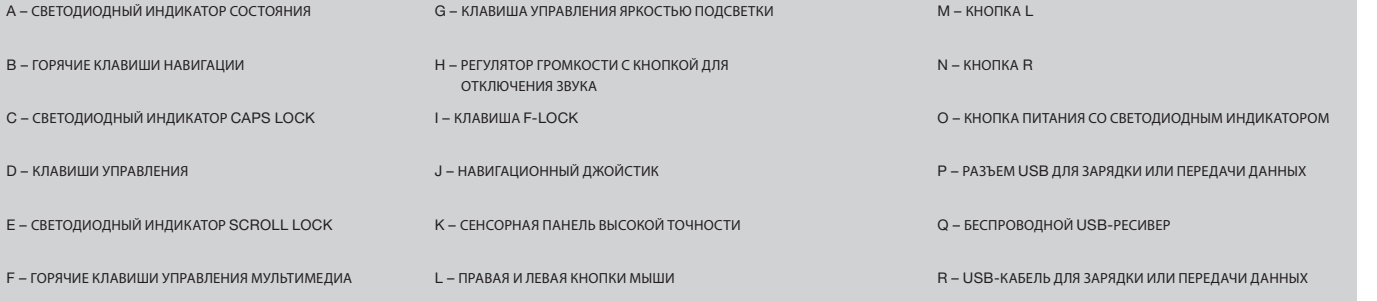

**Q R**

'nт

ه<br>ات

#### **A C КЛАВИША** F-LOCK **И ФУНКЦИОНАЛЬНЫЕ КЛАВИШИ** 47 **1990 - 1990 - 1990 - 1990 - 1990 - 1990 - 1990 - 1990 - 1990 - 1990 - 1990 - 1990 - 1990 - 1990 - 1990 - 1990 - 1990 - 1990 - 1990 - 1990 - 1990 - 1990 - 1990 - 1990 - 1990 - 1990 - 1990 - 1990 - 1990 - 1990 - 1990 - 19**

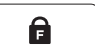

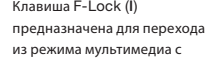

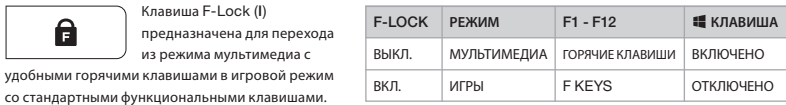

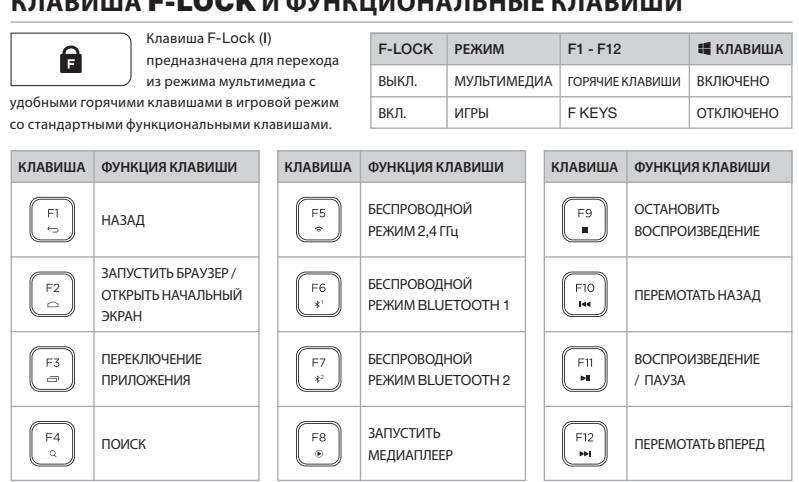

Нажмите и удерживайте клавишу  $\|\cdot\|$  для быстрого доступа к альтернативным функциям клавиш.

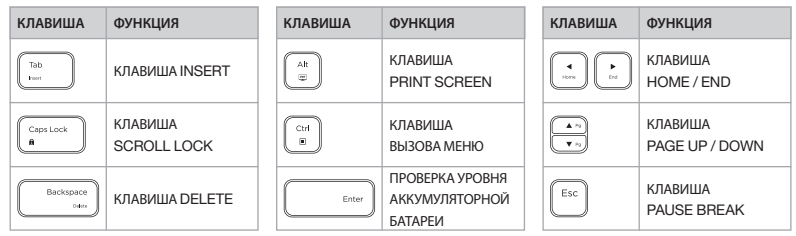

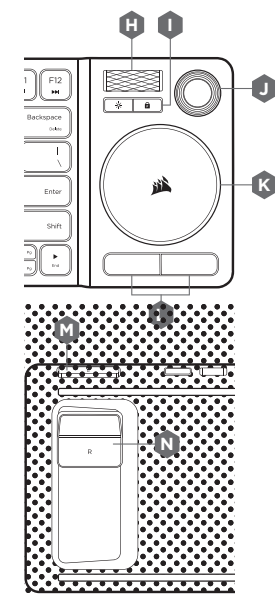

**H**

**I**

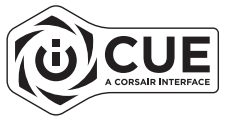

#### **H I УПРАВЛЕНИЕ РАЗВЛЕЧЕНИЯМИ**

Клавиатура K83 обеспечивает уникальные и многофункциональные возможности для получения удовольствия от развлечений в гостиной.

- CT<br>
VK<br>
b<br>
l > Регулятор громкости ( H ) позволяет регулировать уровень звука, в том числе отключать и включать его одним нажатием
- > Сенсорная панель высокой точности ( K ) позволяет перемещать курсор мыши, обладает двумя нажимными клавишами мыши ( L ) и поддерживает использование дополнительных жестов для Windows 10 > Вместе джойстик (J), кнопка L (M) и кнопка R (N) обеспечивают такие же условия, как при использовании геймпада, включая современные возможности для управления

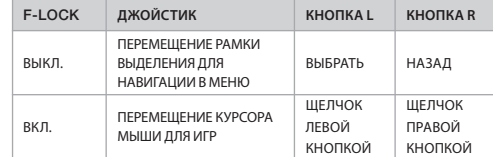

Для максимального удобства во время игры разместите клавиатуру на коленях и используйте левую руку для нажатия WASD или QWER, а правой рукой управляйте джойстиком, нажимая кнопки L и R .

ПРИМЕЧАНИЕ. Не все функции могут быть доступны на всех устройствах. Для того чтобы получить информацию о функциональных возможностях и совместимости устройств, посетите www.corsair.com/K83-FAQ

#### **ПРОГРАММНОЕ ОБЕСПЕЧЕНИЕ** iCUE

Установите программное обеспечение iCUE на ПК с Windows, благодаря чему вы сможете настраивать режимы и параметры джойстика, сенсорной панели, кнопок L и R, дополнительные жесты и подсветку для того, чтобы максимально индивидуализировать взаимодействие с клавиатурой.

Загрузить iCUE: www.corsair.com/downloads

#### ご購入いただき、ありがとうございます。

K83 ワイヤレスエンターテインメントキーボードは、新型の室内メディア制御機能を搭載しています。白色バックラ アンチャングランド 超高速 2.4GHz 帯ワイヤレスは、ゲームやその他の高パフォーマンス用途向けに設計されています。 イトを備えた洗練されたアルミニウムデザインは、どんな設定も際立たせます。タッチパッドとジョイスティックが内 蔵されており、メニューのナビゲートやゲームプレイで、スムーズかつ直感的な操作を実現します。PC には超高速 2.4GHz 帯ワイヤレス経由で、人気の高いストリーミングメディアプレイヤーとモバイルデバイスには Bluetooth ワイヤレス経由で接続できます。スタイリッシュなデザインに室内メディア制御機能を備えた K83 があれば、 お使いのメディアを自由自在に操作できます。

上級機能と対応機器については www.corsair.com/K83-FAQ をご覧ください。

#### ご使用前にお読みください – 電源と充電

K83 を最初にお使いいただく際は、一度完全に充電してください。USB 充電 / データケーブルをお使いの PC の利 用可能な USB 2.0 または 3.0 ポートに差し込んで、K83 を接続します。ステータス LED が緑に点灯するまでケー ブルを差し込んでください。

- > 充電速度を最速にするには、キーボードを iCUE を実行している PC の USB 3.0 または 3.1 (Type-A) ポートに接続します
- > ステータス LED インジケータは、キーボードの電源を入れた時、充電中、充電完了時、低電力時に、 バッテリーステータス表示に変わります
- > 充電池の寿命を少しでも長く保つために、明るさを軽減させる、充電後に電源コードをコンセントから外しておく、 長時間放電したまま放置しないなどの対策を取りましょう\*

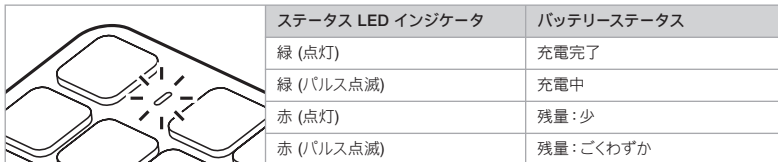

\*充電可能バッテリーの寿命には限界があります

#### WINDOWS® 向け USB 有線モード

K83 を PC に接続して充電している間は、K83 が自動的に USB 有線モードに入ります。 いつでもワイヤレスモードに切り替えられます。

## 49 50 WINDOWS® 向けに 2.4GHZ ワイヤレスに設定する

- > 電源ボタンを押してキーボードの電源を入れます
- > USB ワイヤレスレシーバーを PC の空いているフロントパネル USB 2.0 または 3.0 ポートに差し込みます > 接続されると、ステータス LED インジケータのランプが点灯します

重要:2.4GHz 接続が自動ではない場合には、USB ワイヤレスレシーバーをフロントパネルの別の USB 嶉

ポートに移動させます。その際、他の USB ワイヤレスアダプタ、ワイヤレスネットワーク機器、

フラッシュドライブなどのUSB ストレージデバイスを含め、干渉する可能性のあるデバイスからできるだ ho a l lŏŏl け引き離してください。

再接続が必要な場合には、iCUE ソフトウェア設定メニューから USB ワイヤレスレシーバーのペアリングを起動し、 キーボードの FN を押した状態で F5 を2秒間長押しします。

#### *BLUETOOTH®* ワイヤレスを WINDOWS® 向けまたは ANDROID™ 向けに設定する

Bluetooth ワイヤレスは、タイピング、ナビゲーション、メディアの再生の操作に最適です。

> Bluetooth 4.0 以降に対応している製品で、Bluetooth ペアリングモードを起動します > キーボードの FN + F6 ボタンを、ステータス LED インジケータが青色に高速点滅するまで長押しします > キーボードで、お使いの Bluetooth 製品のコードを入力して Enter キーを押します > 接続されると、ステータス LED インジケータが青色に点灯します

K83 には Bluetooth キーが 2 つあり (F6 と F7) 、これらを使うと、複数の Bluetooth ホストデバイスを記憶して 簡単に切り替えることができます。

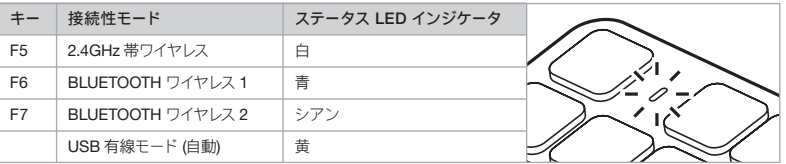

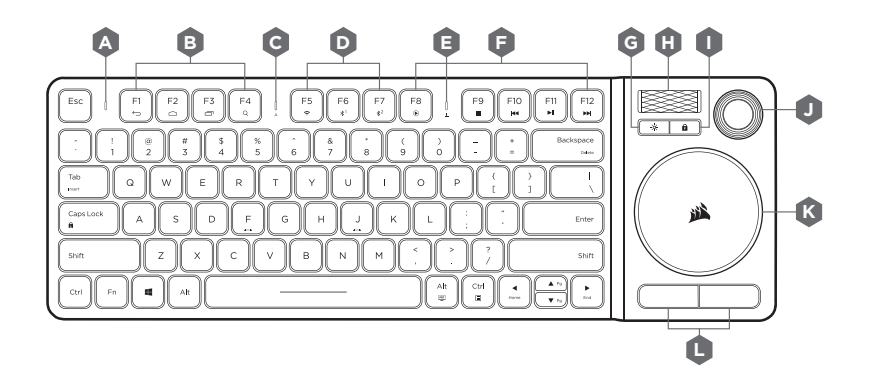

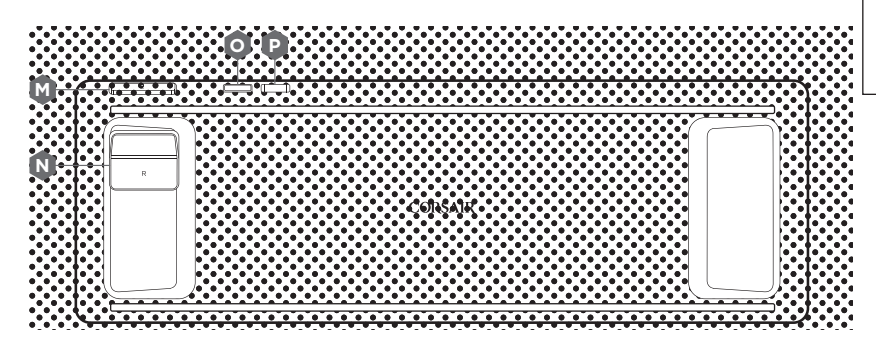

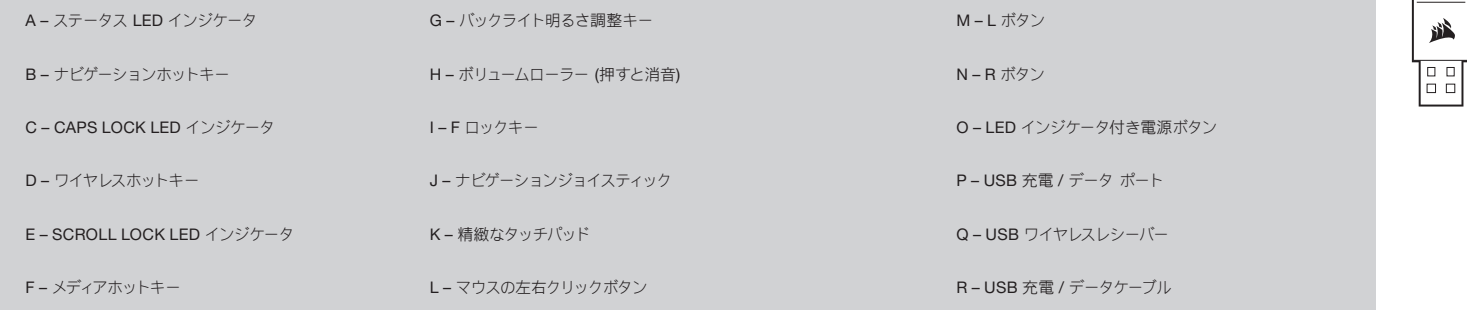

**Q R**

显

ه<br>ات

## F ロックと機能

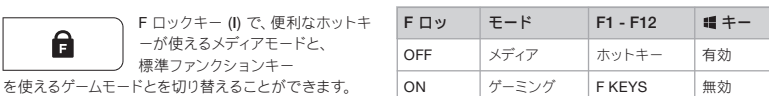

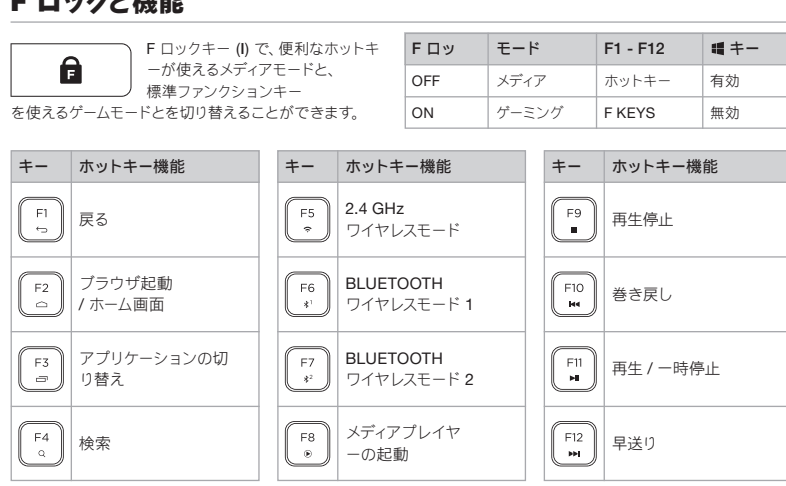

キーを併用すると、代替キー機能にすばやくアクセスできます。

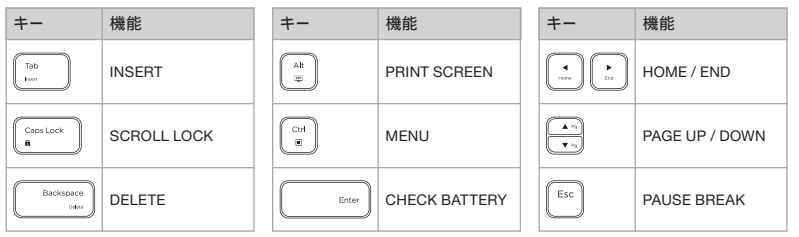

**NB I**  $\underbrace{\fbox{\begin{bmatrix} -12 \\ 1 \end{bmatrix}}} _{\text{Bochspor}}$ K. ⋒ **JK** Ochio  $\overline{1}$ -63 澁 Enter  $\overline{\phantom{a}}$ shift  $\overline{\mathbb{N}}$ ÎЕ. **L M** 

<del>. . . . . . . . . . .</del>

A CORSAIR INTERFACE

**H**

#### **H I** エンターテインメントコントロール 53 54

K83 は、室内エンターテインメントを満喫できるユニー クでパワフルな機能を備えています。

- > ボリュームローラー (H) は、 音量レベルを調節する機能で、 押すと消音機能をオンまたはオフにすることができます
- > 精緻なタッチパッド (K) は、マウスカーソルを動かし、 2 つの標準マウスクリックボタン ( L) 機能があり、Windows 10
- の高度ジェスチャーをサポートします
- > ジョイスティック (J)、 L ボタン (M)、 R ボタン (N) を合わせることで、 最新制御のゲームパッドのような体験が実現します

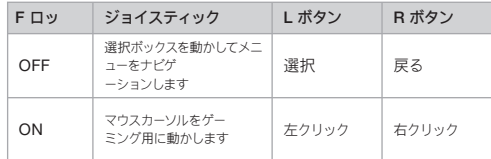

最高のゲームプレイ体験を実現するには、キーボードを膝の上に置き、 WASD や QWER を左手で、L ボタンとR ボタンを備えたジョイスティ ックを右手で操作してください。

注:すべてのデバイスですべての機能が利用可能とは限りません。 上級機能と対応機器に関する情報は www.corsair.com/K83-FAQ をご覧ください。

#### iCUE ソフトウェア

Windows PC に iCUE ソフトウェアをインストールして、モードや設 定をカスタマイズすることで、ジョイスティック、タッチパッド、L ボタ ンとR ボタン、高度チェスチャー、バックライトをお好みに合わせて調 整できます。

www.corsair.com/downloads から iCUE をダウンロー ドしてください。

K83 無線娛樂鍵盤提供新客廳媒體控制功能。精緻的鋁設計以及白色背光適合任何設置,同時整合式搖桿和觸 高速 2.4GHz 無線設計, 專門用於遊戲和其他高效能應用。 **控板可透過順暢且直覺的方式導覽功能表並進行遊戲。透過高速** 2.4GHz **無線功能連接至** PC**, 或透過藍牙無線功能連接至熱門的串流媒體播放器和行動裝置。**K83 **結合時尚設計以及新客廳控制功能, 提供您前排座位的媒體享受。**

**造訪** www.corsair.com/K83-FAQ **瞭解進階功能和裝置相容性。**

#### **優先閱讀** – **電源和充電**

K83 **在初次使用之前必須完全充飽電。使用** USB **充電** / **數據線將** K83 **連接到** PC **上可用的** USB 2.0 **或** 3.0 **連 接埠,直到狀態** LED **燈持續亮綠燈。**

> **將鍵盤連接至執行** iCUE **之電腦上的** USB 3.0 **或** 3.1 (Type-A) **連接埠,以獲得較快的充電速度**

- > **鍵盤開啟、充電中、已充電或電量過低時,狀態** LED **指示燈將會變更,以表示電池狀態**
- > **降低亮度、在充電後拔除電源以及避免讓電池長期放電,有助於延長電池使用壽命**\*

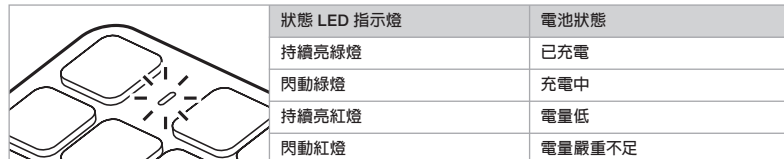

\***充電電池的使用壽命有限**

#### WINDOWS® **適用的** USB **有線模式**

K83 **連接至** PC **並充電時,將會自動進入** USB **有線模式。您可以隨時切換為無線模式。**

#### 55  $\Box$  , and the set of the set of the set of the set of the set of the set of the set of the set of the set of the set of the set of the set of the set of the set of the set of the set of the set of the set of the set o **設定** WINDOWS® **適用的** 2.4GHz **無線功能**

#### > **按下電源鍵可開啟鍵盤**

- > **將** USB **無線接收器連接到** PC **上可用的前面板** USB 2.0 **或** 3.0 **連接埠**
- > **在連接後,狀態** LED **指示燈會持續亮白燈**

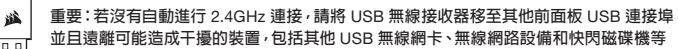

1991 USB **儲存裝置。**

**若需要連接,請啟動透過** iCUE **軟體設定功能表配對的** USB **無線接收器,並在鍵盤上按住** FN + F5 **鍵** 2 **秒。**

#### **設定** WINDOWS® **或** ANDROID™ **適用的** *BLUETOOTH®* **無線功能**

**藍牙無線功能對於輸入、導航和媒體播放控制十分重要。**

> **在啟用藍牙** 4.0 **或以上版本的產品上啟動藍牙配對模式**

- > **在鍵盤上按住** FN + F6**,直到狀態** LED **指示燈迅速閃爍藍燈**
- > **在鍵盤上輸入藍牙產品的代碼,並按下** Enter **鍵**

> **在連接後,狀態** LED **指示燈會持續亮藍燈**

K83 **具有兩個藍牙按鍵** (F6 **和** F7)**,這便於記憶,而且能輕鬆切換多個藍牙主機裝置。**

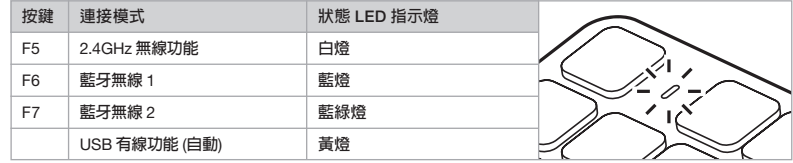

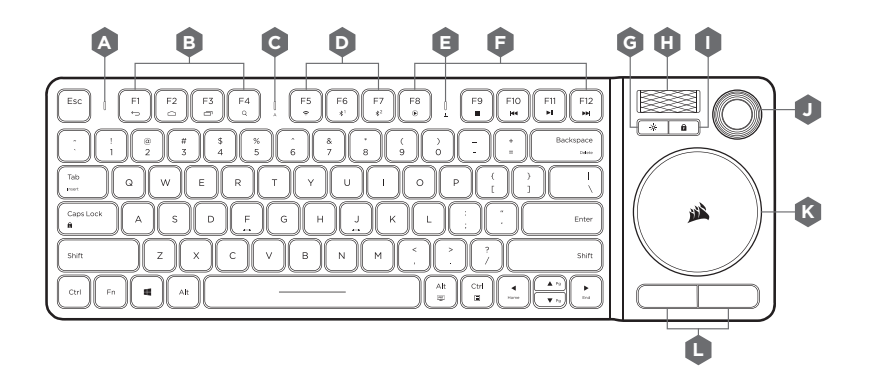

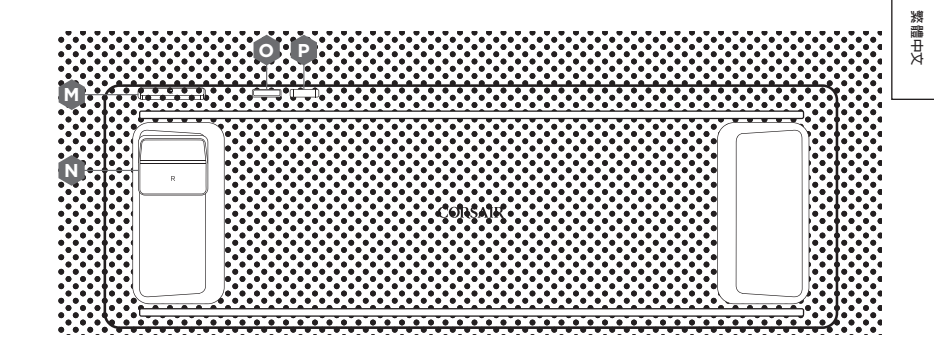

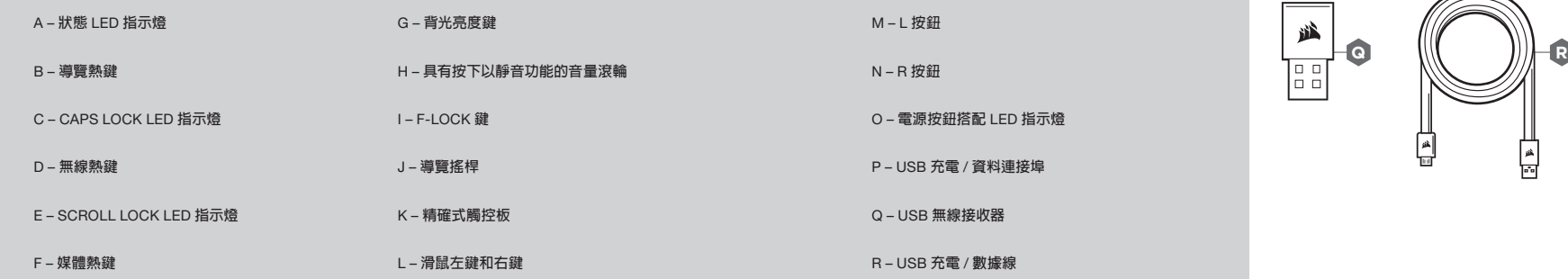

扁

## F-LOCK **和功能**

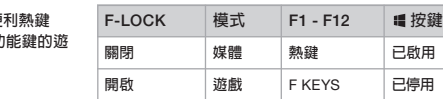

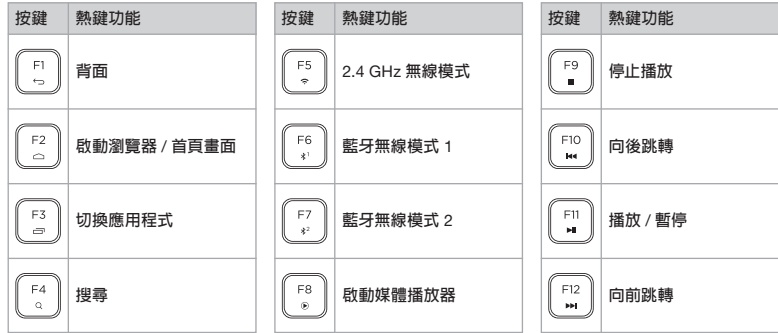

#### **按住 鍵可快速存取其他索引鍵功能:**

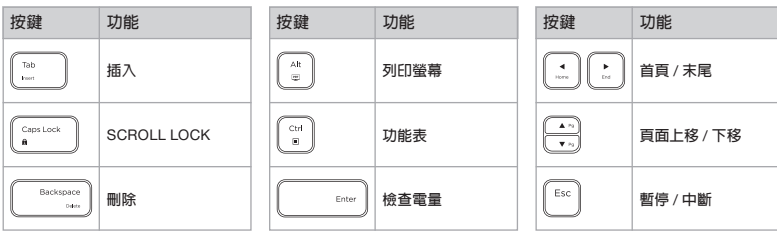

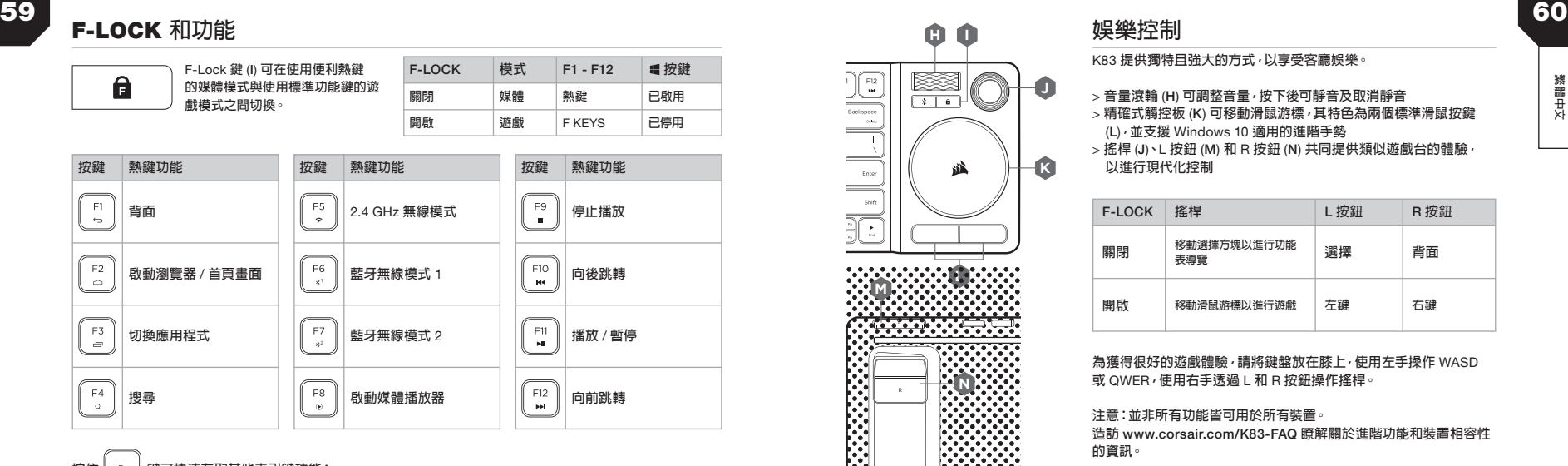

**, ku ku ku ku ku ku ku ku ku** 

 $CUE$ A CORSAIR INTERFACE

K83 **提供獨特且強大的方式,以享受客廳娛樂。**

- > **音量滾輪** (H) **可調整音量,按下後可靜音及取消靜音**
- > **精確式觸控板** (K) **可移動滑鼠游標,其特色為兩個標準滑鼠按鍵** (L)**,並支援** Windows 10 **適用的進階手勢**
- **K** > **搖桿** (J)**、**L **按鈕** (M) **和** R **按鈕** (N) **共同提供類似遊戲台的體驗, 以進行現代化控制**

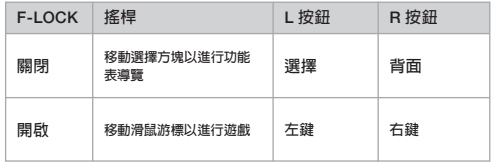

**為獲得很好的遊戲體驗,請將鍵盤放在膝上,使用左手操作** WASD **或** QWER**,使用右手透過** L **和** R **按鈕操作搖桿。**

**注意:並非所有功能皆可用於所有裝置。**

**造訪** www.corsair.com/K83-FAQ **瞭解關於進階功能和裝置相容性 的資訊。**

#### iCUE **軟體**

**在** Windows PC **上安裝** iCUE **軟體,以自訂搖桿、觸控板、**L **和** R **按 鈕、進階手勢和背光的模式和設定,藉此個人化產品體驗。** 

**從** www.corsair.com/downloads **下載** iCUE

**繁體中文**

恭喜!

K83无线娱乐键盘是一款新客厅多媒体控制产品。采用精妙的铝材设计和白色背光,满足各种装置需求,同时集成 快速的2.4GHz无线功能专为游戏和其他高性能应用而设计。 操纵杆和触控板,让菜单浏览和玩游戏更加流畅、直观。通过快速2.4GHz无线功能连接至PC,或通过蓝牙无线功 能连接至热门的流媒体播放器和移动设备。K83具有时尚的设计,是一款全新的客厅多媒体控制产品,让您可以轻 松控制媒体播放。

访问www.corsair.com/K83-FAQ 了解更多功能和设备兼容性的信息。

#### 请首先阅读 - 电源和充电

K83必须在初次使用之前充满电。请使用USB充电线 / 数据线将K83连接到PC上可用的USB 2.0或3.0端口, 直到状态LED指示灯呈绿色持续亮起。

> 将键盘连接到运行iCUE的PC上的USB 3.0或3.1 (Type-A)端口,以获得更快的充电速度 > 状态LED指示灯将在键盘开启、正在充电、电已充满或电量不足时发生变化,以显示电池状态 > 降低亮度,并在充满电后拔下电源,不要让电池长期处于放电状态,这些举措都将有助于延长电池续航时间\*

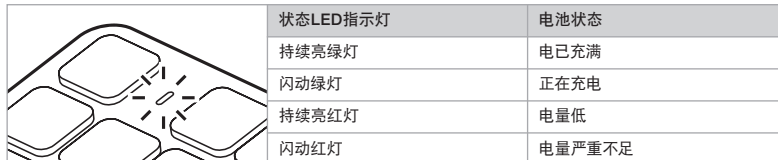

\*可充电电池的使用寿命有限

#### WINDOWS®的USB有线模式

K83连接到PC并充电时,将自动进入USB有线模式。您可以随时切换为无线模式。

#### 61 62 为WINDOWS®设置2.4GHz无线功能

#### > 按电源按钮开启键盘

- > 将USB无线接收器连接到PC上可用的USB 2.0或USB 3.0端口
- > 状态LED指示灯将在连接后呈白色持续亮起

重要提示:如果2.4GHz连接没有自动进行,请取下USB无线接收器并安装到前面板上的其他USB 盛 端口,并远离可能会造成干扰的设备,包括其他USB无线适配器、无线网络设备和闪存驱动器等USB F 存储设备。

如果需要重新连接,请通过iCUE软件设置菜单发起USB无线接收器配对,方法是按住键盘上的FN + F5 2秒钟。

#### 为WINDOWS®或ANDROID™设置*BLUETOOTH®*无线功能

蓝牙无线功能非常适用于键盘输入、进行浏览以及媒体播放控制。

> 在您支持蓝牙4.0或更高版本的产品上发起蓝牙配对模式

- > 按住键盘上的FN + F6,直到状态LED指示灯呈蓝色快速闪烁
- > 在键盘上输入您的蓝牙设备上显示的代码,然后按Enter键
- > 状态LED指示灯将在连接后呈蓝色持续亮起

K83有两个蓝牙键(F6和F7),您可以利用这两个键记忆多个蓝牙主机设备,并轻松进行切换。

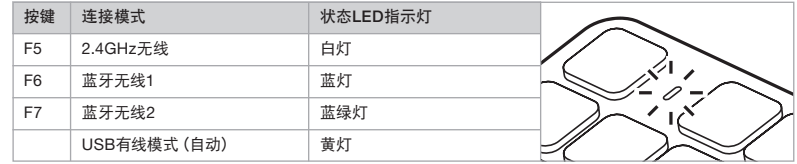

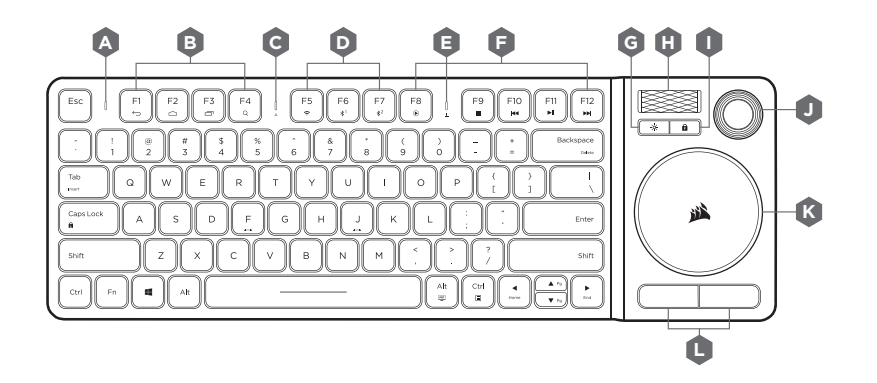

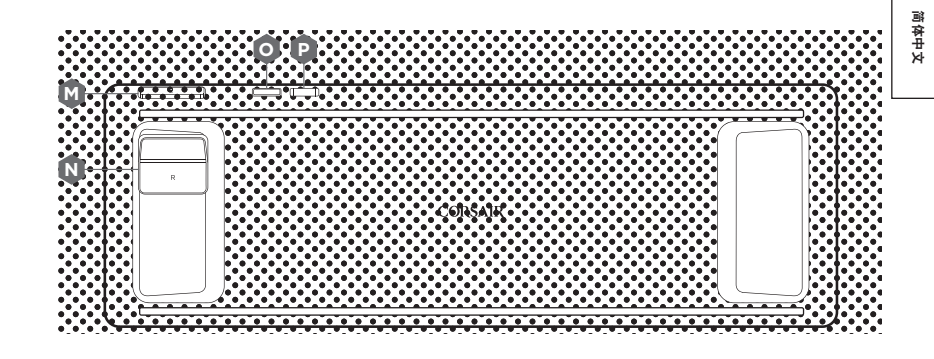

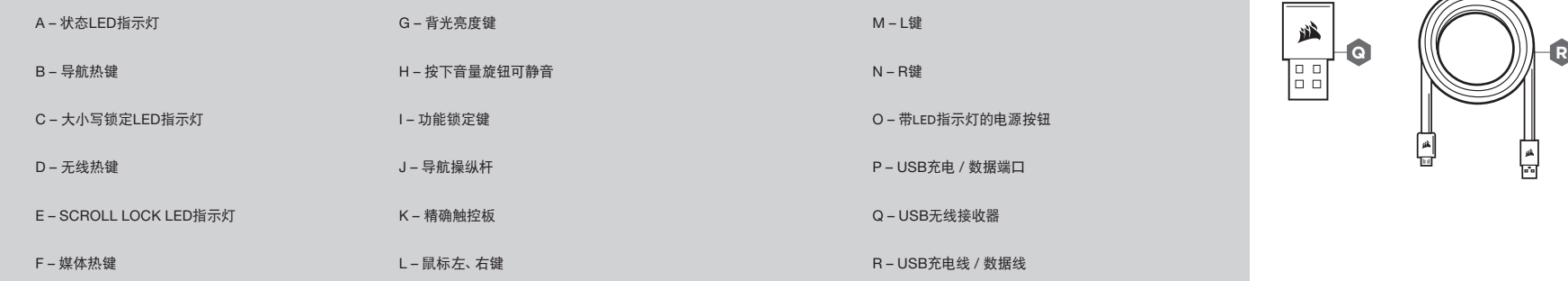

扁

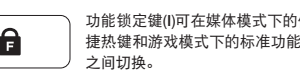

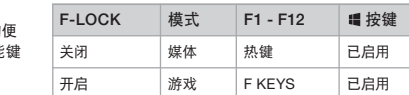

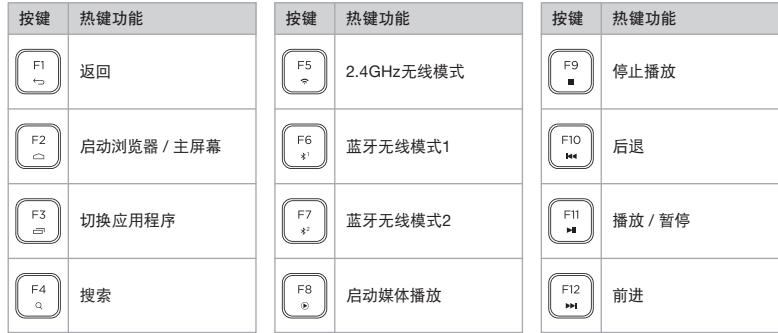

按住 | En | 键可快速地访问按键的其他功能:

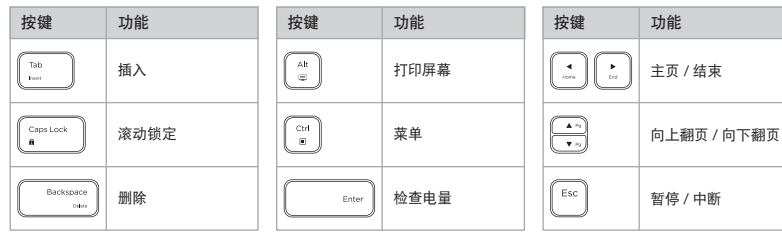

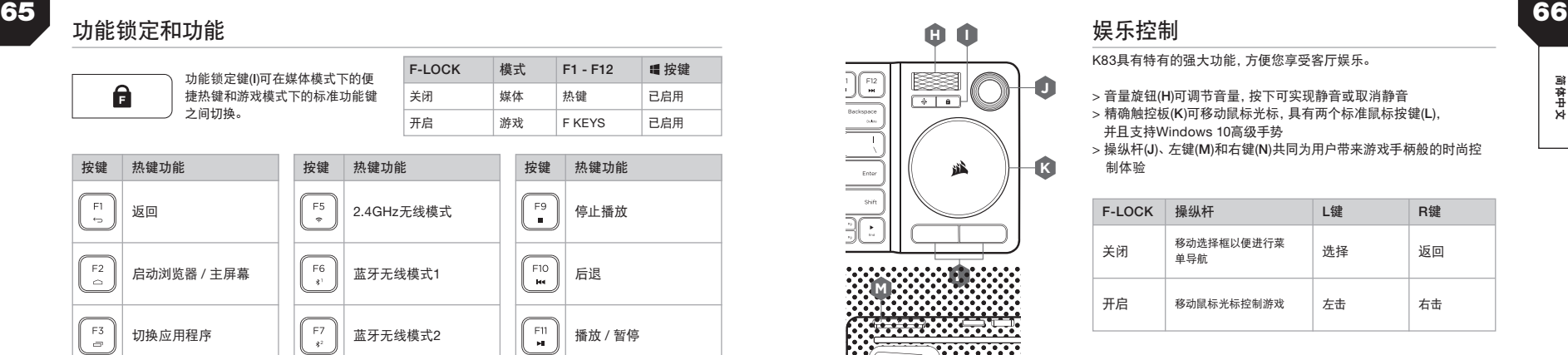

**N**

 $\overline{\text{CUE}}$ A CORSAIR INTERFACE

**, ku ku ku ku ku ku ku ku ku** 

K83具有特有的强大功能,方便您享受客厅娱乐。

- > 音量旋钮(H)可调节音量,按下可实现静音或取消静音
- > 精确触控板(K)可移动鼠标光标, 具有两个标准鼠标按键(L), 并且支持Windows 10高级手势
- > 操纵杆(**J**)、左键(M)和右键(N)共同为用户带来游戏手柄般的时尚控 制体验

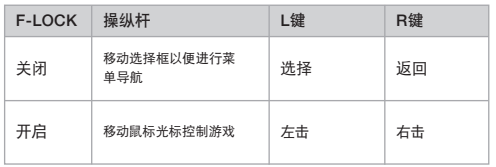

要获得优良的游戏体验,请将键盘放在您的膝盖上,用左手控制WASD 或QWER按键,用右手控制带有左键和右键的操纵杆。

注意:不是所有设备都支持全部功能。请访问www.corsair.com/ K83-FAQ了解更高级的功能和设备兼容性的信息。

#### iCUE软件

在Windows PC上安装iCUE软件,对操纵杆、触控板、左键和右键、 高级手势以及背光等的模式或设置进行定制, 以获得个性化的产品体验。

请从www.corsair.com/downloads下载iCUE

简体中文

## 축하합니다!

K83 **무선 엔터테인먼트 키보드는 거실용 최신식 미디어 제어 기능을 선사합니다**. **흰색 백라이트가 들어오는 초고속** 2.4GHz **무선은 게임 및 기타 고성능 애플리케이션을 사용할 수 있도록 설계되었습니다**. **세련된 알루미늄 디자인은 어떤 설정과도 잘 어울리는 동시에**, **통합된 조이스틱과 터치패드로 원활하고 직관적인 메뉴 탐색 및 게임 플레이가 가능합니다**. **초고속** 2.4GHz **무선을 통해** PC**에 연결하거나**, Bluetooth **무선을 통해 유명한 스트리밍 미디어 플레이어 및 모바일 장치에 연결해보십시오**. **우아한 디자인과 거실용 최신식 미디어 제어 기능이 결합된** K83**은 미디어를 위한 최고의 경험을 제공합니다**.

**고급 기능 및 장치 호환성에 대한 내용은** www.corsair.com/K83-FAQ**를 참조하십시오**.

#### 사용 전 필독 정보 – 전원 및 충전

K83**은 완전히 충전한 후에 사용해야 합니다**. **상태** LED **표시등이 녹색으로 점등될 때까지** K83**을** PC**의 사용 가능한** USB 2.0 **또는** 3.0 **포트에** USB **충전** / **데이터 케이블로 연결합니다**.

- > **충전 속도를 최대로 가속화하려면** iCUE**가 실행 중인** PC**의** USB 3.0 **또는** 3.1(**타입** A) **포트에 키보드를 연결합니다**
- > **상태** LED **표시등은 키보드가 켜졌을 때**, **충전 중일 때**, **충전이 완료되었을 때**, **배터리 잔량이 부족할 때 배터리 상태 신호를 변경합니다**
- > **밝기를 줄이고**, **사용하지 않을 때는 전원 코드를 뽑아두고**, **배터리를 방전된 상태로 오래 두지 않는 것이 배터리 수명**\***을 최대화하는 데 도움이 됩니다**

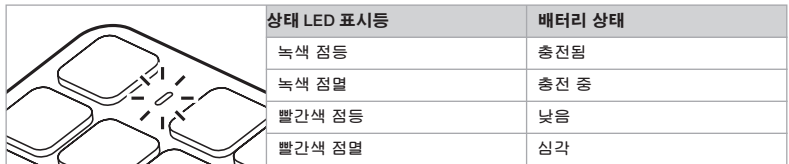

\***충전식 배터리는 수명이 제한적입니다**

#### WINDOWS®용 USB 유선 모드

K83**을** PC**에 연결하여 충전하는 동안 자동으로** USB **유선 모드에 들어갈 수 있습니다**. **언제든지 무선 모드로 전환할 수 있습니다**.

#### $67$   $_{\pm$  -1-11 Internal contracts to the contract of the contracts of the contracts of the contracts of the contracts of the contracts of the contracts of the contracts of the contracts of the contracts of the contracts WINDOWS®용 2.4GHz 무선 설정

#### > **전원 버튼을 눌러 키보드를 켭니다**

> USB **무선 리시버를** PC**의 전면 패널** USB 2.0 **또는** USB 3.0 **포트에 연결합니다** > **연결되면 상태** LED **표시등이 흰색으로 점등됩니다**

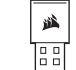

중요: **자동으로** 2.4GHz**에 연결되지 않을 경우**, USB **무선 리시버를 다른 전면 패널** USB **포트로 이동하고 간섭을 유발할 수 있는 장치**(**다른** USB **무선 어댑터**, **무선 네트워킹 장비 포함**) **및** USB **저장 장치**(**예**: **플래시 드라이브**)**와 떨어트려 놓으십시오**.

**다시 연결해야 할 경우**, iCUE **소프트웨어 설정 메뉴를 통해** USB **무선 리시버 페어링을 시작하고 키보드의** FN + F5 **키를** 2**초간 계속 누르고 있습니다**.

#### WINDOWS® 또는 ANDROID™용 *BLUETOOTH®* 무선 설정

Bluetooth **무선은 타이핑**, **탐색 및 미디어 재생 제어에 유용합니다**.

> Bluetooth **페어링 모드는** Bluetooth 4.0 **이상을 지원하는 제품에서 사용할 수 있습니다** > **상태** LED **표시등이 빠르게 파란색으로 점멸할 때까지 키보드의** FN + F6 **키를 계속 누르고 있습니다** > **키보드로** Bluetooth **제품의 코드를 입력하고** Enter **키를 누릅니다**

> **연결되면 상태** LED **표시등이 파란색으로 점등됩니다**

K83**의 두 가지** Bluetooth **키**(F6 **및** F7)**를 사용하면 하나 이상의** Bluetooth **호스트 장치를 저장하고 이러한 장치를 서로 손쉽게 전환할 수 있습니다**.

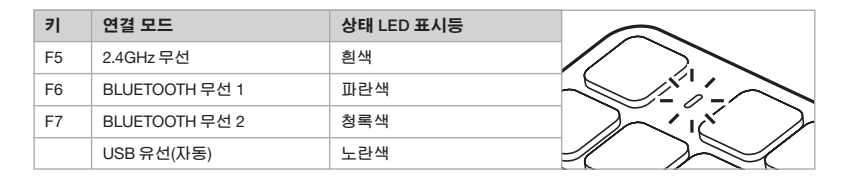

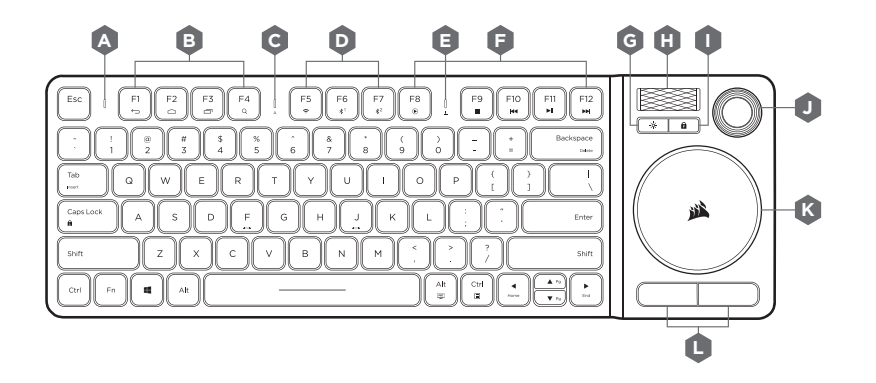

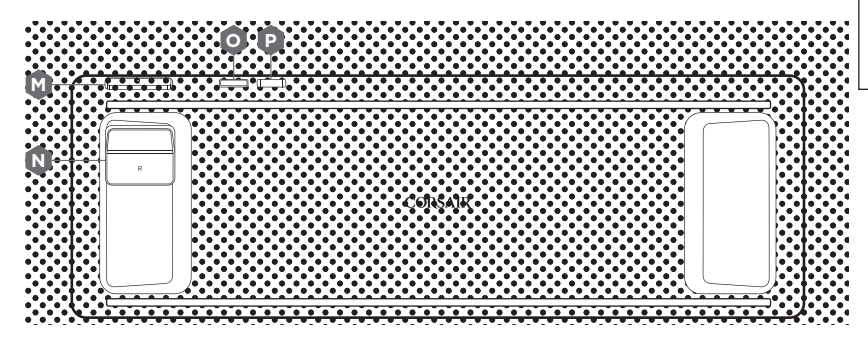

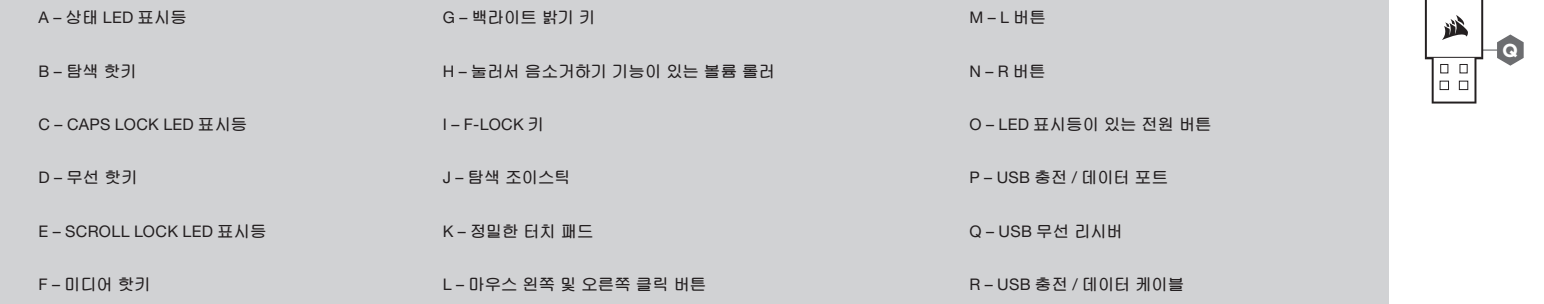

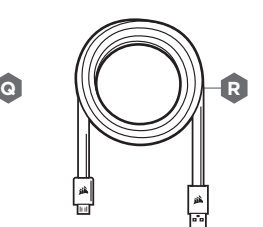

한국어

## F-LOCK 및 기능

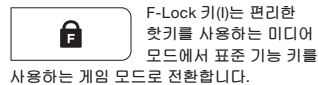

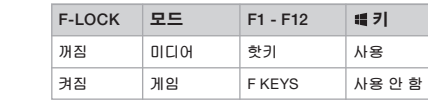

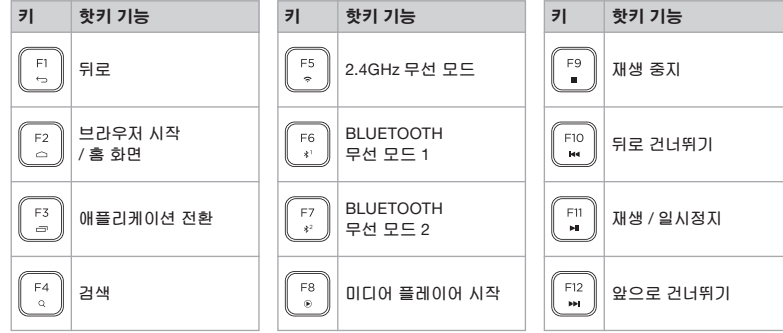

\_ 대체 키 기능에 신속하게 액세스하려면 │ <u>En │ 키를 계속 누르고 있습니다</u>.

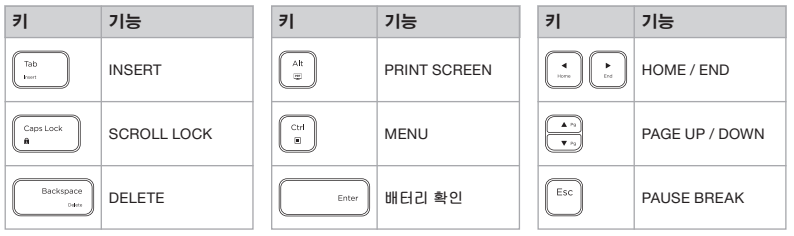

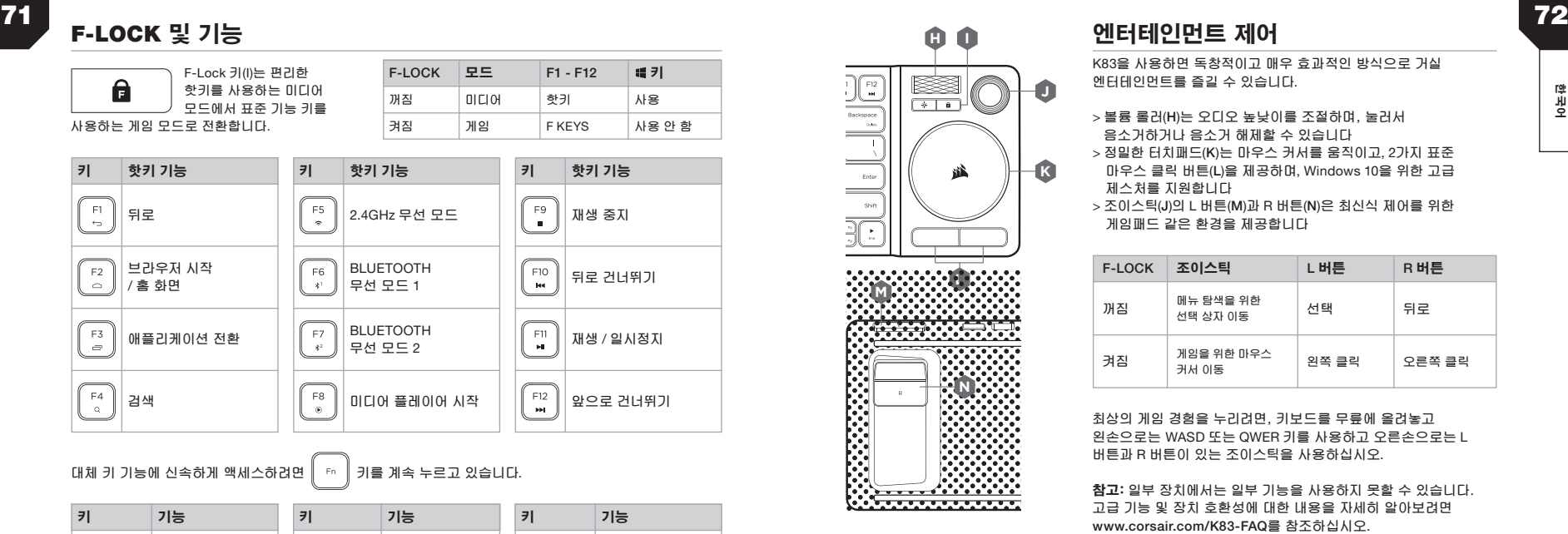

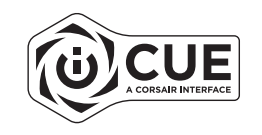

### **A** 엔터테인먼트 제어

K83**을 사용하면 독창적이고 매우 효과적인 방식으로 거실 엔터테인먼트를 즐길 수 있습니다**.

- > **볼륨 롤러**(H)**는 오디오 높낮이를 조절하며, 눌러서 음소거하거나 음소거 해제할 수 있습니다**
- **K** > **정밀한 터치패드**(K)**는 마우스 커서를 움직이고**, 2**가지 표준 마우스 클릭 버튼**(L)**을 제공하며**, Windows 10**을 위한 고급 제스처를 지원합니다**
- > **조이스틱**(J)**의** L **버튼**(M)**과** R **버튼**(N)**은 최신식 제어를 위한 게임패드 같은 환경을 제공합니다**

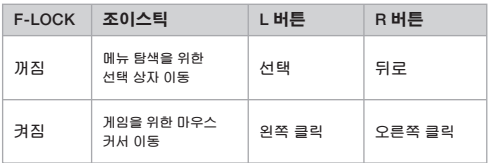

**최상의 게임 경험을 누리려면, 키보드를 무릎에 올려놓고 왼손으로는** WASD **또는** QWER **키를 사용하고 오른손으로는** L **버튼과** R **버튼이 있는 조이스틱을 사용하십시오**.

참고: **일부 장치에서는 일부 기능을 사용하지 못할 수 있습니다. 고급 기능 및 장치 호환성에 대한 내용을 자세히 알아보려면** www.corsair.com/K83-FAQ**를 참조하십시오**.

#### iCUE 소프트웨어

**조이스틱**, **터치패드**, L **버튼 및** R **버튼**, **고급 제스처**, **백라이트의 모드 및 설정을 사용자 정의하여 제품을 원하는 대로 사용하려면** Windows PC**에** iCUE **소프트웨어를 설치합니다**.

www.corsair.com/downloads**에서** iCUE**를 다운로드하십시오**.

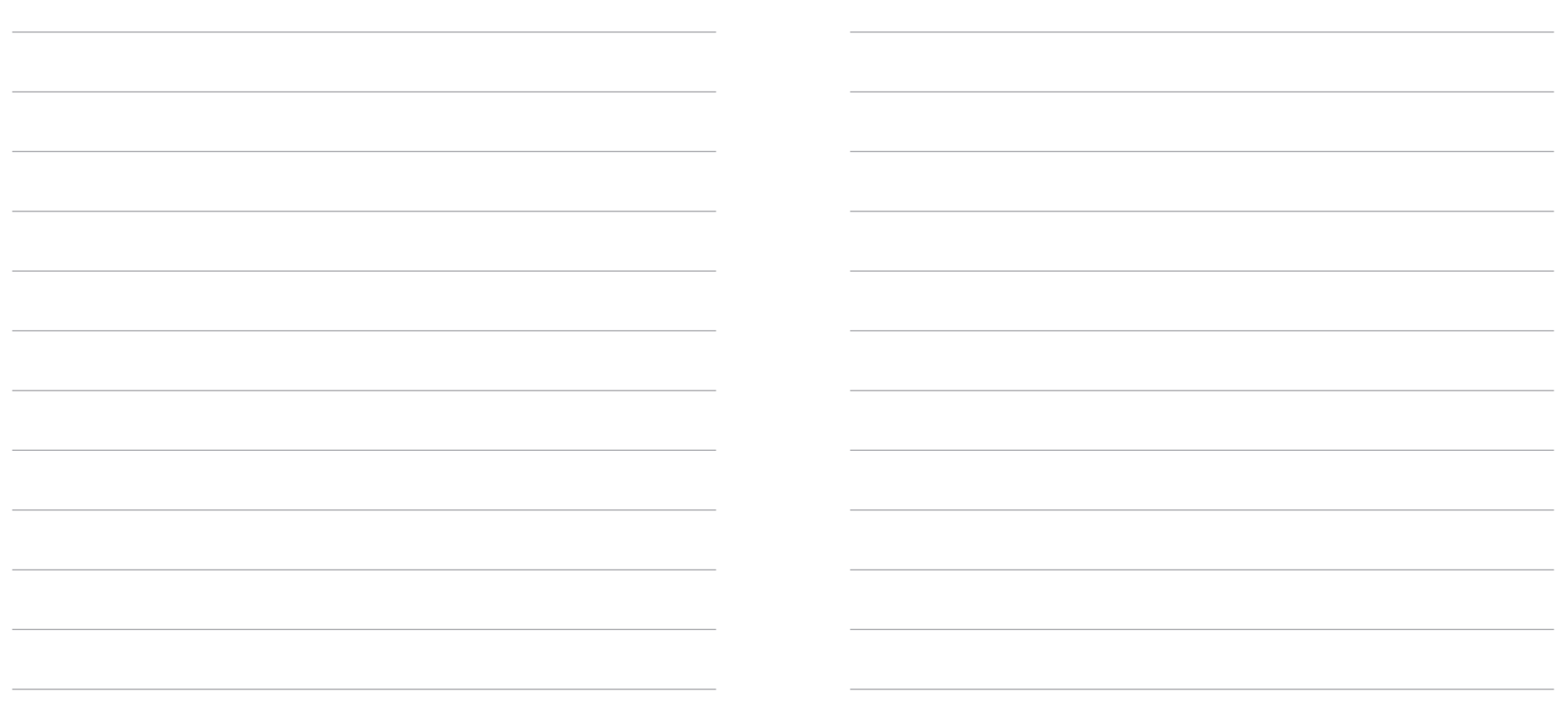